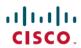

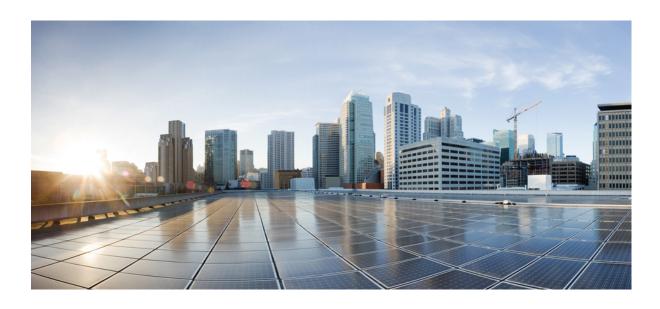

## **Cisco ASR 1000 Series Fixed Ethernet Line Card Software Configuration Guide, Cisco IOS XE Everest 16.6**

Americas Headquarters Cisco Systems, Inc. 170 West Tasman Drive San Jose, CA 95134-1706 USA http://www.cisco.com Tel: 408 526-4000 800 553-NETS (6387)

Fax: 408 527-0883

© 2014 Cisco Systems, Inc. All rights reserved.

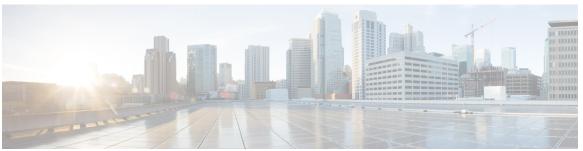

#### CONTENTS

#### Preface

#### Preface ix

Document Revision History ix

Organization x

Related Documentation xi

Cisco IOS XE Features and Software Configuration xi

Cisco ASR 1000 Series Aggregation Services Routers Documentation xi

Document Conventions xii

Obtaining Documentation and Submitting a Service Request xiv

#### CHAPTER 1

#### **Using Cisco IOS XE Software 1**

Accessing the CLI Using a Router Console 1

Accessing the CLI Using a Directly-Connected Console 1

Connecting to the Console Port 2

Accessing the CLI using the Console Interface 3

Accessing the CLI from a Remote Console Using Telnet 4

Preparing to Connect to a Router Console Using Telnet 4

Using Telnet to Access a Console Interface 5

Using Keyboard Shortcuts 6

Using the History Buffer to Recall Commands 7

Understanding Command Modes 7

Getting Help 8

Displaying Command Options: An Example 9

Using the no and default Forms of Commands 12

Saving Configuration Changes 12

Filtering the Output of the show and more Commands 12

Finding Support Information for Platforms and Cisco Software Images 13

Using the Cisco Feature Navigator 13

```
Using the Software Advisor 13
```

Using Software Release Notes 13

#### CHAPTER 2 Overview of the Cisco ASR 1000 Series Fixed Ethernet Line Cards 15

Supported Line Cards 15

ASR1000-2T+20X1GE **15** 

ASR1000-6TGE 16

Release History 16

Features Supported in Cisco IOS XE Release 3.12S 16

Features Supported in Cisco IOS XE Release 3.11S 17

Features Supported in Cisco IOS XE Release 3.10S 18

Hardware Compatibility Matrix 19

Synchronous Ethernet 20

Synchronization Status Message and ESMC 20

Synchronization Status Message 20

Ethernet Synchronization Messaging Channel 20

Clock Selection Algorithm 21

Ingress Over Subscription on the ASR1000-6TGE Line Card 22

Supported MIBs 22

Restrictions 23

Fixed Ethernet Line Card Architecture 23

The Path of an Ingress Packet 23

The Path of an Egress Packet 23

Displaying the ASR 1000 Series Fixed Ethernet Line Card Hardware Type 24

#### CHAPTER 3 Configuring the Cisco ASR 1000 Series Fixed Ethernet Line Card 27

Configuration Tasks 27

Mandatory Configuration Tasks 27

Specifying the Interface Address on an Ethernet Line Card 30

Modifying the MAC Address on an Interface 30

Verifying a MAC Address 30

Gathering MAC Address Accounting Statistics 31

Configuring the Hot Standby Router Protocol 31

Verifying HSRP 32

Modifying the Interface MTU Size 32

```
Interface MTU Configuration Guidelines 33
      Interface MTU Configuration Task 33
      Verifying the MTU Size 33
  QoS Classification 34
  Configuring the Encapsulation Type 37
  Configuring Autonegotiation on an Interface 38
      Disabling Autonegotiation 38
      Configuring Speed and Duplex 39
      Enabling Autonegotiation 39
  Configuring a Subinterface on a VLAN 40
  VLAN Classification 41
      Classifying Inner and Outer VLAN COS Values 42
      Verifying a Subinterface Configuration on a VLAN 44
  Saving a Configuration 44
  Shutting Down and Restarting an Interface on an Ethernet Line Card 44
Modifying the Minimum Frame Size on a Gigabit Ethernet Interface 45
  Restrictions 45
  Modifying the Minimum Frame Size to 68 Bytes 45
      Examples 46
Verifying an Interface Configuration 46
  Verifying Per-Port Interface Status 46
Using show Commands to Check SFP Module and XFP Module Status 47
  Configuring Synchronous Ethernet for a Cisco ASR 1000 Series Fixed Ethernet Line Card on
     a Cisco ASR 1000 Series Aggregation Services Router 49
      Configuring Synchronous Ethernet in Global Configuration Mode 50
      Configuring Synchronous Ethernet in Interface Configuration Mode 53
      Managing Synchronization 54
      Examples 55
      Verifying a Synchronous Ethernet Configuration 55
      Troubleshooting Synchronous Ethernet Configuration 58
          Troubleshooting Scenarios 59
Configuration Examples 60
  Basic Interface Configuration 60
  MAC Address Configuration 61
  MAC Address Accounting Configuration 62
```

#### MTU Configuration 63

#### VLAN Configuration 64

#### CHAPTER 4 Troubleshooting the Cisco ASR 1000 Series Fixed Ethernet Line Card 65

General Troubleshooting Information 65

Using debug Commands 65

Using show Commands 66

Performing Basic Interface Troubleshooting 66

Verifying that the Interface is Up 67

Verifying if the Line Protocol is Up 68

Verifying the CRC Counter 68

Verifying the Carrier Signal 68

#### CHAPTER 5 Upgrading Field-Programmable Devices 71

Release History 71

FPD Upgrade 72

Overview of FPD Images and Packages 72

Upgrading Your Cisco IOS Release and FPD Image 72

Upgrading Only Your Cisco IOS Release and Retaining Your Current FPD Image 73

Upgrading FPD Images in a Production System 73

Using a Nonproduction System to Upgrade the Cisco ASR 1000 Series Aggregation

Services Routers Ethernet Line Card FPD Image 73

Verifying System Compatibility 74

Optional FPD Procedures 75

Manually Upgrading Ethernet Line Card FPD Images 75

Upgrading Multiple FPD Images 75

Displaying Current and Minimum Required FPD Image Versions 76

Displaying Information About the Default FPD Image Package 77

Verifying the FPD Image Upgrade Progress 77

FPD Image Upgrade Examples 78

Automatic FPD Image Upgrade Example 78

Manual FPD Image Upgrade Example 78

Troubleshooting Problems with FPD Image Upgrades 79

Power Failure or Removal of an Ethernet Line Card During an FPD Image Upgrade 79

Performing an FPD Recovery Upgrade 80

Verifying a Successful Upgrade 82

Contents

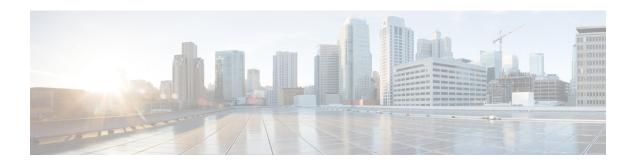

# **Preface**

This document describes the processes involved in configuring and troubleshooting the Cisco ASR 1000 Series Fixed Ethernet Line Cards that are supported on the Cisco ASR 1000 Series Aggregation Services Routers.

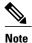

Unless otherwise noted in this document, the term Cisco ASR 1000 Series Fixed Ethernet Line Cards represent both the ASR1000-2T+20X1GE line card and the ASR1000-6TGE line card.

- Document Revision History, page ix
- Organization, page x
- Related Documentation, page xi
- Document Conventions, page xii
- Obtaining Documentation and Submitting a Service Request, page xiv

# **Document Revision History**

The Document Revision History records the changes made to this document. The table shows the Cisco IOS XE software release number and document revision number pertaining to the change, the date of the change, and a brief summary of the change.

| Release No.                   | Revision No. | Date          | Change Summary                 |
|-------------------------------|--------------|---------------|--------------------------------|
| Cisco IOS XE Release<br>3.10S | OL-29860-01  | July 30, 2013 | First version of the document. |

| Release No.                   | Revision No. | Date              | Change Summary                                                                                                    |
|-------------------------------|--------------|-------------------|----------------------------------------------------------------------------------------------------|
| Cisco IOS XE Release 3.11S    | OL-29860-02  | November 15, 2013 | Information about the support for the VLAN Unlimited, Fast Reroute (FRR), Configurable Pause Frame Thresholds, and Per Port Weight for Low Priority Traffic features was included. |
| Cisco IOS XE Release<br>3.12S | OL-29860-03  | March 31, 2014    | Information about the support for the ASR 1000-6x10GE line card was included.                                                                                                    |
| Cisco IOS XE Release 3.13S    | OL-29860-04  | July 28, 2014     | Information about modifying the minimum frame size to 68 bytes was included.                                                                                                    |
| Cisco IOS XE Release 3.15     | OL-29860-05  | March 26, 2015    | Added information pertaining to the support for the Cisco 1000BASET SFP Module (SFP-GLC-TE) on the ASR 1000 Series Routers.                                                        |

# **Organization**

This document contains the following chapters:

| Chapter   | Title                                                              | Description                                                                                                    |
|-----------|--------------------------------------------------------------------|----------------------------------------------------------------------------------------------------|
| Chapter 1 | Using Cisco IOS XE Software                                        | Provides an introduction to accessing the command-line interface (CLI) and using the Cisco IOS software and related tools.                                                                                                    |
| Chapter 2 | Overview of the Cisco ASR 1000<br>Series Fixed Ethernet Line Cards | Describes release history, feature and Management Information Base (MIB) support, and an introduction to the Cisco ASR 1000 Series Fixed Ethernet Line Card architecture on the Cisco ASR 1000 Series Aggregation Services Routers. |

| Chapter   | Title                                                                    | Description                                                                                                    |
|-----------|--------------------------------------------------------------------------|----------------------------------------------------------------------------------------------------|
| Chapter 3 | Configuring the Cisco ASR 1000<br>Series Fixed Ethernet Line Card        | Describes the related configuration and verification information pertaining to the Cisco ASR 1000 Series Fixed Ethernet Line Card on the Cisco ASR 1000 Series Aggregation Services Routers. |
| Chapter 4 | Troubleshooting the Cisco ASR<br>1000 Series Fixed Ethernet Line<br>Card | Describes the techniques that you can use to troubleshoot the operation of the Cisco ASR 1000 Series Fixed Ethernet Line Card on the Cisco ASR 1000 Series Aggregation Services Routers.     |
| Chapter 5 | Upgrading Field-Programmable Devices                                     | Provides information about<br>upgrading field-programmable<br>devices on the Cisco ASR 1000<br>Series Aggregation Services<br>Routers.                                                       |

# **Related Documentation**

This section refers you to other documentation that might be useful as you configure your Cisco ASR 1000 Series Aggregation Services Routers.

## **Cisco IOS XE Features and Software Configuration**

• Information about supported features and their configuration on the Cisco ASR 1000 Series Aggregation Services Routers are available in the Cisco IOS XE software configuration guides at:

http://www.cisco.com/en/US/products/ps9587/products installation and configuration guides list.html

• A summary of the new features in a particular release can be found at:

http://www.cisco.com/en/US/products/ps9587/products feature guides list.html

• Command documentation for the Cisco ASR 1000 Series Aggregation Services Routers is available at:

http://www.cisco.com/en/US/products/ps9587/prod\_command\_reference\_list.html

## **Cisco ASR 1000 Series Aggregation Services Routers Documentation**

Some of the following Cisco ASR 1000 Series Aggregation Services Router publications might be useful to you as you configure your Cisco ASR 1000 Series Aggregation Services Routers:

- Cisco ASR 1000 Series Aggregation Services Routers Hardware Installation Guide http://www.cisco.com/en/US/partner/docs/routers/asr1000/install/guide/asr1routers/asr1higV8.html
- Three Quick Start Guides:
  - Cisco ASR 1004 Router Quick Start Guide http://www.cisco.com/en/US/partner/docs/routers/asr1000/quick/start/guide/asr1 qs4.html
  - Cisco ASR 1006 Router Quick Start Guide http://www.cisco.com/en/US/partner/docs/routers/asr1000/quick/start/guide/asr1 qs6.html
  - Cisco ASR 1013 Router Quick Start Guide http://www.cisco.com/en/US/partner/docs/routers/asr1000/quick/start/guide/asr1 qs13.html
- · Command Reference Guide:
  - ° Cisco IOS Quality of Service Solutions Command Reference guide at the URL: http://www.cisco.com/en/US/docs/ios/qos/command/reference/qos\_book.html
- Regulatory Compliance and Safety Information for the Cisco ASR 1000 Series Aggregation Services Routers http://www.cisco.com/en/US/partner/docs/routers/asr1000/rcsi/asr1rcsi.html
- Cisco ASR 1000 Series Aggregation Services Routers Software Configuration Guide http:// www.cisco.com/en/US/partner/docs/routers/asr1000/configuration/guide/chassis/asrswcfg.html
- Cisco ASR 1000 Series Aggregation Services Routers MIB Specifications Guide http://www.cisco.com/en/US/partner/docs/routers/asr1000/mib/guide/asr1kmib.html
- Release Notes for Cisco ASR 1000 Series Aggregation Services Routers http:// www.cisco.com/en/US/docs/routers/asr1000/release/notes/asr1k\_rn\_rel\_notes.html
- Several other publications are also related to the Cisco ASR 1000 Series Aggregation Services Routers. For a complete reference of related documentation, see the Cisco ASR 1000 Series Aggregation Services Routers *Documentation Roadmap* located at the following URL: http://www.cisco.com/en/US/products/ps9343/products\_documentation\_roadmaps\_list.html

Your router and the Cisco IOS software running on it contain extensive features. You can find documentation about Cisco products at the following URL:

http://www.cisco.com/cisco/web/psa/default.html?mode=prod

## **Document Conventions**

Within the Cisco ASR 1000 Fixed Ethernet Line Card Software Configuration Guide, the term router is generally used to refer to a variety of Cisco products (for example, routers, access servers, and switches). Routers, access servers, and other networking devices that support Cisco IOS software are shown interchangeably within examples. These products are used only for illustrative purposes, that is, an example that shows one product does not necessarily indicate that other products are not supported.

This documentation uses the following conventions:

| Convention | Description                                                                                                    |
|------------|----------------------------------------------------------------------------------------------------|
| ^ or Ctrl  | The ^ and Ctrl symbols represent the Control key. For example, the key combination ^D or Ctrl-D means hold down the Control key while you press the D key. Keys are indicated in capital letters but are not case sensitive.    |
| string     | A string is a nonquoted set of characters shown in italics. For example, when setting an SNMP community string to public, do not use quotation marks around the string. If you do, the string will include the quotation marks. |

Command syntax descriptions use the following conventions:

| Convention | Description                                                                                               |
|------------|----------------------------------------------------------------------------------------------------|
| bold       | Bold text indicates commands and keywords that you enter exactly as shown.                                |
| italics    | Italic text indicates arguments for which you supply values.                                              |
| [x]        | Square brackets enclose an optional element (keyword or argument).                                        |
|            | A vertical line indicates a choice within an optional or required set of keywords or arguments.           |
| [x   y]    | Square brackets enclosing keywords or arguments separated by a vertical line indicate an optional choice. |
| {x   y}    | Braces enclosing keywords or arguments separated by a vertical line indicate a required choice.           |

Nested sets of square brackets or braces indicate optional or required choices within optional or required elements. For example:

| Convention  | Description                                                                                              |
|-------------|----------------------------------------------------------------------------------------------------|
| [x {y   z}] | Braces and a vertical line within square brackets indicate a required choice within an optional element. |

Examples use the following conventions:

| Convention  | Description                                                                                                    |  |
|-------------|----------------------------------------------------------------------------------------------------|--|
| screen      | Examples of information displayed on the screen are set in Courier font.                                                                                          |  |
| bold screen | Examples of text that you must enter are set in Courie bold font.                                                                                                 |  |
| <>          | Angle brackets enclose text that is not printed to the screen, such as passwords.                                                                                 |  |
| !           | An exclamation point at the beginning of a line indicates a comment line. (Exclamation points are also displayed by the Cisco IOS software for certai processes.) |  |
| []          | Square brackets enclose default responses to system prompts.                                                                                                    |  |

The following conventions are used to attract the attention of the reader:

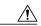

Caution

Means reader be careful. In this situation, you might do something that could result in equipment damage or loss of data.

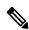

Note

Means *reader take note*. Notes contain helpful suggestions or references to materials that may not be contained in this manual.

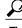

Tip

Means *the following information will help you solve a problem*. The tips information might not be troubleshooting or even an action, but could be useful information, similar to a Timesaver.

# **Obtaining Documentation and Submitting a Service Request**

For information on obtaining documentation, using the Cisco Bug Search Tool (BST), submitting a service request, and gathering additional information, see What's New in Cisco Product Documentation.

To receive new and revised Cisco technical content directly to your desktop, you can subscribe to the What's New in Cisco Product Documentation RSS feed. RSS feeds are a free service.

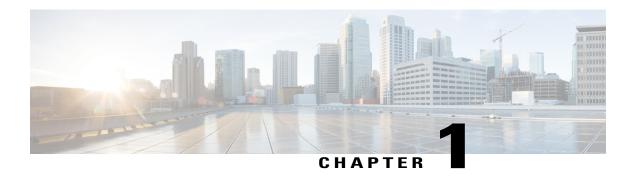

# **Using Cisco IOS XE Software**

This chapter provides information to help you configure the Cisco ASR 1000 Series Fixed Ethernet Line Card using the Cisco IOS XE software. It includes the following sections:

- Accessing the CLI Using a Router Console, page 1
- Using Keyboard Shortcuts, page 6
- Using the History Buffer to Recall Commands, page 7
- Understanding Command Modes, page 7
- Getting Help, page 8
- Using the no and default Forms of Commands, page 12
- Saving Configuration Changes, page 12
- Filtering the Output of the show and more Commands, page 12
- Finding Support Information for Platforms and Cisco Software Images, page 13

# **Accessing the CLI Using a Router Console**

The following sections describe how to access the command-line interface (CLI) using a directly-connected console or by using Telnet to obtain a remote console:

For detailed information about configuring and accessing a router through various services, refer to the http://www.cisco.com/en/US/docs/ios/termserv/configuration/guide/12\_4/tsv\_12\_4\_book.html Cisco IOS Terminal Services Configuration Guide and the http://www.cisco.com/en/US/docs/ios/12\_2/termserv/command/reference/ftersv\_r.html Cisco IOS Terminal Services Command Reference document.

## Accessing the CLI Using a Directly-Connected Console

This section describes how to connect to the console port on the router and use the console interface to access the CLI.

The console port on a Cisco ASR 1000 Series Router is an EIA/TIA-232 asynchronous, serial connection with no flow control and an RJ-45 connector. The console port is located on the front panel of each Route

Processor, as shown in Figure 1: Cisco ASR 1000 Series Aggregation Services Router Console Port Connector, on page 2.

Figure 1: Cisco ASR 1000 Series Aggregation Services Router Console Port Connector

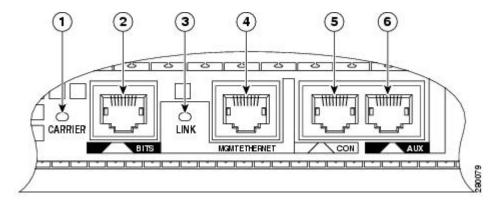

| 1 | CARRIER LED    | 4 | MGMT Ethernet connector |
|---|----------------|---|-------------------------|
| 2 | BITS connector | 5 | CON connector           |
| 3 | LINK LED       | 6 | AUX connector           |

## **Connecting to the Console Port**

Before you connect to the console interface on a router through a terminal or a PC, perform the following steps:

#### **SUMMARY STEPS**

- 1. Configure your terminal emulation software with the following settings:
- **2.** Connect to the console port using the RJ-45-to-RJ-45 cable and the RJ-45-to-DB-25 DTE adapter or by using the RJ-45-to-DB-9 DTE adapter (labeled terminal).

#### **DETAILED STEPS**

**Step 1** Configure your terminal emulation software with the following settings:

- 9600 bits per second (b/s)
- 8 data bits
- No parity
- 1-stop bit
- No flow control

Note The parameters listed above are the default serial communication parameters on a router. For information about how to change the default settings to meet the requirements of your terminal or host, refer to the <a href="http://www.cisco.com/en/US/docs/ios/termserv/configuration/guide/12\_4/tsv\_12\_4\_book.html">http://www.cisco.com/en/US/docs/ios/termserv/configuration/guide/12\_4/tsv\_12\_4\_book.html</a> Cisco IOS Terminal Services Configuration Guide .

Step 2 Connect to the console port using the RJ-45-to-RJ-45 cable and the RJ-45-to-DB-25 DTE adapter or by using the RJ-45-to-DB-9 DTE adapter (labeled terminal).

#### **Accessing the CLI using the Console Interface**

To access the CLI using the console interface, complete the following steps:

#### **SUMMARY STEPS**

- 1. After you attach the terminal hardware to the console port on a router and you configure your terminal emulation software with the correct settings. The following prompt appears:
- **2.** Press **Return** to enter the user EXEC configuration mode. The following prompt appears:
- 3. From the user EXEC configuration mode, enter the **enable** command as shown in the following example:
- **4.** At the password prompt, enter your system password, as shown here:
- **5.** When your password is accepted, the privileged EXEC mode prompt appears:
- **6.** You now have access to the CLI in privileged EXEC mode and you can enter the necessary commands to complete your desired tasks.
- 7. To exit the console session, enter the quit command as shown in the following example:

#### **DETAILED STEPS**

**Step 1** After you attach the terminal hardware to the console port on a router and you configure your terminal emulation software with the correct settings. The following prompt appears:

#### **Example:**

Press Return for Console prompt

**Step 2** Press **Return** to enter the user EXEC configuration mode. The following prompt appears:

#### **Example:**

Router>

**Step 3** From the user EXEC configuration mode, enter the **enable** command as shown in the following example:

#### **Example:**

Router> enable

**Step 4** At the password prompt, enter your system password, as shown here:

#### **Example:**

Password: enablepass

**Step 5** When your password is accepted, the privileged EXEC mode prompt appears:

#### **Example:**

Router#

- **Step 6** You now have access to the CLI in privileged EXEC mode and you can enter the necessary commands to complete your desired tasks.
- **Step 7** To exit the console session, enter the **quit** command as shown in the following example:

#### **Example:**

Router# quit

## **Accessing the CLI from a Remote Console Using Telnet**

This section describes how to connect to the console interface on a router using Telnet to access the CLI.

## Preparing to Connect to a Router Console Using Telnet

Before you can access a router remotely using Telnet from a TCP/IP network, you need to configure a router to support virtual terminal lines using the **line vty** global configuration command. You should also configure the virtual terminal lines to required login.

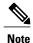

To prevent a login from being disabled on the line, specify a password with the **password** command when you configure the **login** line configuration command. If you are using authentication, authorization, and accounting (AAA), configure the **login authentication** line configuration command. To prevent login from being disabled on the line for AAA authentication when you configure a list with the **login authentication** command, you must also configure that list using the **aaa authentication login** global configuration command. For more information about AAA services, refer to the <a href="http://www.cisco.com/en/US/docs/ios/12\_2/security/configuration/guide/scfaaa.html">http://www.cisco.com/en/US/docs/ios/security/command/reference/sec\_book.html</a> Cisco IOS Security Command Reference documents.

In addition, before you make a Telnet connection to a router, you must have a valid hostname for a router or have an IP address configured on a router. For more information about the requirements for connecting to a router using Telnet, information about customizing your Telnet services, and using Telnet key sequences, refer to the http://www.cisco.com/en/US/docs/ios/termserv/configuration/guide/12\_4/tsv\_12\_4\_book.html Cisco IOS Terminal Services Configuration Guide.

## **Using Telnet to Access a Console Interface**

To access a console interface using Telnet, complete the following steps:

#### **SUMMARY STEPS**

- 1. From your terminal or PC, enter one of the following commands:
- **2.** At the password prompt, enter your login password. If no password has been configured, press **Return**. The following example shows the use of the password mypass:
- 3. From the user EXEC mode, enter the enable command as shown in the following example:
- **4.** At the password prompt, enter your system password. The following example shows the use of the password enablepass:
- **5.** When the password is accepted, the privileged EXEC mode prompt appears:
- **6.** You now have access to the CLI in the privileged EXEC mode. You can enter the necessary commands to complete your tasks.
- 7. To exit the Telnet session, use the exit or the logout command, as shown in the following example:

#### **DETAILED STEPS**

**Step 1** From your terminal or PC, enter one of the following commands:

- connect host [port] [keyword]
- telnet host [port] [keyword]

In this syntax, *host* is a router hostname or an IP address, *port* is a decimal port number (23 is the default), and *keyword* is a supported keyword. For more information, refer to the Cisco IOS Terminal Services Command Reference.

**Note** If you are using an access server, specify a valid port number such as **telnet 172.20.52.40 2004**, in addition to the hostname or IP address. The following example shows how the **telnet** command is used to connect to a router named *router*:

#### **Example:**

```
unix_host% telnet router
Trying 172.20.52.40...
Connected to 172.20.52.40.
Escape character is '^]'.
unix host% connect
```

**Step 2** At the password prompt, enter your login password. If no password has been configured, press **Return**. The following example shows the use of the password mypass:

#### **Example:**

```
User Access Verification Password: mypass
```

**Step 3** From the user EXEC mode, enter the **enable** command as shown in the following example:

#### **Example:**

Router> enable

**Step 4** At the password prompt, enter your system password. The following example shows the use of the password enablepass:

#### **Example:**

Password: enablepass

**Step 5** When the password is accepted, the privileged EXEC mode prompt appears:

#### **Example:**

Router#

**Step 6** You now have access to the CLI in the privileged EXEC mode. You can enter the necessary commands to complete your tasks.

**Step 7** To exit the Telnet session, use the **exit** or the **logout** command, as shown in the following example:

#### **Example:**

Router# logout

# **Using Keyboard Shortcuts**

Commands are not case sensitive. You can abbreviate commands and parameters if the abbreviations contain enough letters to be different from any other currently available commands or parameters.

Table 1: Keyboard Shortcuts, on page 6 lists the keyboard shortcuts for entering and editing commands.

**Table 1: Keyboard Shortcuts** 

| Keystrokes                                | Purpose                                               |  |
|-------------------------------------------|-------------------------------------------------------|--|
| Ctrl-B or the Left Arrow key <sup>1</sup> | Move the cursor back one character.                   |  |
| Ctrl-F orthe Right Arrow key 1            | Move the cursor forward one character.                |  |
| Ctrl-A                                    | Move the cursor to the beginning of the command line. |  |
| Ctrl-E                                    | Move the cursor to the end of the command line.       |  |
| Esc B                                     | Move the cursor back one word.                        |  |
| Esc F                                     | Move the cursor forward one word.                     |  |

<sup>1</sup> The arrow keys function only on ANSI-compatible terminals such as VT100s.

# **Using the History Buffer to Recall Commands**

The history buffer stores the last 20 commands you entered. History substitution allows you to access these commands without retyping them, by using special abbreviated commands.

Table 2: History Substitution Commands, on page 7 lists the history substitution commands.

**Table 2: History Substitution Commands** 

| Command                                 | Purpose                                                                                                    |
|-----------------------------------------|----------------------------------------------------------------------------------------------------|
| Ctrl-P or the Up Arrow key <sup>2</sup> | Recall commands in the history buffer, beginning with the most recent command. Repeat the key sequence to recall successively older commands. |
| Ctrl-N or the Down Arrow key 1          | Return to more recent commands in the history buffer after recalling commands with Ctrl-P or the Up Arrow key.                                |
| Router# show history                    | While in the EXEC mode, list the last several commands you have just entered.                                                                 |

<sup>2</sup> The arrow keys function only on ANSI-compatible terminals such as VT100s.

# **Understanding Command Modes**

Use the CLI to access Cisco IOS XE software. Because the CLI is divided into many different modes, the commands available to you at any given time depend on the mode that you are currently in. Entering a question mark (?) at the CLI prompt allows you to obtain a list of commands available for each command mode.

When you log in to the CLI, you are in the user EXEC mode, which contains only a limited subset of commands. To have access to all the commands, you must enter privileged EXEC mode, normally by using a password. From privileged EXEC mode, you can issue any EXEC command—user or privileged mode—or you can enter the global configuration mode. Most EXEC commands are one-time commands. For example, **show** commands show important status information, and **clear** commands clear counters or interfaces. The EXEC commands are not saved when the software reboots.

Configuration modes allow you to make changes to the running configuration. If required, you can save the running configuration to the startup configuration. The changed commands are stored when the software is rebooted. To enter specific configuration modes, you must start at the global configuration mode. From the global configuration mode, you can enter the interface configuration mode and a variety of other modes, such as protocol-specific modes.

ROM monitor mode is a separate mode used when the Cisco IOS XE software cannot load properly. If a valid software image is not found when the software boots or if the configuration file is corrupted at startup, the software might enter the ROM monitor mode.

Table 3: Accessing and Exiting Command Modes, on page 8 describes how to access and exit various common command modes of the Cisco IOS XE software. It also shows examples of the prompts displayed for each mode.

**Table 3: Accessing and Exiting Command Modes** 

| Command Mode            | Access Method                                                                                                    | Prompt             | Exit Method                                                                                                    |
|-------------------------|----------------------------------------------------------------------------------------------------|--------------------|----------------------------------------------------------------------------------------------------|
| User EXEC               | Log in.                                                                                                    | Router>            | Use the <b>logout</b> command.                                                                                       |
| Privileged EXEC         | From the user EXEC mode, use the <b>enable</b> EXEC command.                                                                                           | Router#            | To return to the user EXEC mode, use the <b>disable</b> command.                                                     |
| Global configuration    | From the privileged EXEC mode, use the <b>configure terminal</b> privileged EXEC command.                                                              | Router(config)#    | To return to the privileged EXEC mode from the global configuration mode, use the <b>exit</b> or <b>end</b> command. |
| Interface configuration | From the global configuration mode, specify an interface using an <b>interface</b> command.                                                            | Router(config-if)# | To return to the global configuration mode, use the <b>exit</b> command.                                             |
|                         |                                                                                                    |                    | To return to the privileged EXEC mode, use the <b>end</b> command.                                                   |
| ROM monitor             | From the privileged EXEC mode, use the <b>reload</b> EXEC command. Press the <b>Break</b> key during the first 60 seconds while the system is booting. | >                  | To exit the ROM monitor mode, use the <b>continue</b> command.                                                       |

For more information on command modes, refer to the "Using the Command-Line Interface" chapter in the <a href="http://www.cisco.com/en/US/docs/ios/fundamentals/configuration/guide/12\_4/cf\_12\_4\_book.html">http://www.cisco.com/en/US/docs/ios/fundamentals/configuration/guide/12\_4/cf\_12\_4\_book.html</a> Cisco IOS Configuration Fundamentals Configuration Guide .

# **Getting Help**

You can get a list of keywords and arguments associated with a command by using the context-sensitive help feature.

To get help that is specific to a command mode, a command, a keyword, or an argument, use one of the following commands shown in Table 4: Help Commands and Purpose, on page 9:

#### Table 4: Help Commands and Purpose

| Command                               | Purpose                                                                                                    |
|---------------------------------------|----------------------------------------------------------------------------------------------------|
| help                                  | Provides a brief description of the help system in any command mode.                                                     |
| abbreviated-command-entry ?           | Provides a list of commands that begin with a particular character string. (No space between command and question mark.) |
| abbreviated-command-entry <tab></tab> | Completes a partial command name.                                                                                        |
| ?                                     | Lists all the commands available for a particular command mode.                                                          |
| command ?                             | Lists the keywords or arguments that you must enter next on the command line. (Space between command and question mark.) |

## **Displaying Command Options: An Example**

This section provides an example of how to display the syntax for a command. The syntax can consist of optional or required keywords and arguments. The Cisco IOS XE software displays a list and brief description of the available keywords and arguments. For example, if you were in the global configuration mode and wanted to see all the keywords or arguments for the **arap** command, you should type **arap**?

The "<cr>" symbol in the command help output stands for carriage return. On older keyboards, the carriage return key is the Return key. On most modern keyboards, the carriage return key is the Enter key. The "<cr>" symbol at the end of command help output indicates that you have the option to press **Enter** to complete the command and that the arguments and keywords in the list preceding the "<cr>" symbol are optional. The "<cr>" symbol by itself indicates that no more arguments or keywords are available, and that you must press **Enter** to complete the command.

Table 5: Finding Command Options, on page 10 shows examples of how you can use the question mark (?) to assist you in entering commands.

#### **Table 5: Finding Command Options**

| Command                                                                                                 | Comment                                                                                                    |
|----------------------------------------------------------------------------------------------------|----------------------------------------------------------------------------------------------------|
| Router> enable Password: <password> Router#</password>                                                  | Enter the <b>enable</b> command and password to access the privileged EXEC commands. You are in the privileged EXEC mode when the prompt changes to a # from the > . For example, Router> to Router# . |
| Router# configure terminal Enter configuration commands, one per line. End with CNTL/Z. Router(config)# | Enter the <b>configure terminal</b> privileged EXEC command to enter the global configuration mode. You are in the global configuration mode when the prompt changes to Router(config)# .              |
| Router(config)# interface serial ? <0-6> Serial interface number Router(config)# interface serial 4 ?   | Enter the interface configuration mode by specifying the serial interface that you want to configure using the <b>interface serial</b> global configuration command.                                   |
| /<br><cr> Router(config)# interface serial 4/0/0 Router(config-if)#</cr>                                | Enter ? to display what you must enter next on the command line. In this example, you must enter the serial interface slot number and port number, separated by a forward slash.                       |
|                                                                                                    | When the <cr> symbol is displayed, you can press Enter to complete the command.</cr>                                                                                                    |
|                                                                                                    | You are in the interface configuration mode when the prompt changes to Router(config-if)#.                                                                                                    |
| Router(config-if)# ? Interface configuration commands:     ip                                           | Enter ? to display a list of all the interface configuration commands available for the serial interface. This example shows only some of the available interface configuration commands.              |

| Command                                                                                  |                                                                                                    | Comment                                                                                                    |
|------------------------------------------------------------------------------------------|----------------------------------------------------------------------------------------------------|----------------------------------------------------------------------------------------------------|
| broadcasts dvmrp hello-interval interval helper-address for UDP broadcasts hold-time     | ation subcommands: Specify access control for  Enable IP accounting on this Set the IP address of an authentication subcommands Set EIGRP bandwidth limit Set the broadcast address of an Enable/disable CGMP Enable forwarding of directed DVMRP interface commands Configures IP-EIGRP hello Specify a destination address Configures IP-EIGRP hold time | Enter the command that you want to configure for the interface. This example uses the <b>ip</b> command.  Enter ? to display what you must enter next on the command line. This example shows only some of the available interface IP configuration commands.                                                                                                    |
| Router(config-if)# ip  Router(config-if)# ip  A.B.C.D  negotiated  Router(config-if)# ip | address ? IP address IP Address negotiated over PPP                                                                                                    | Enter the command that you want to configure for the interface. This example uses the <b>ip address</b> command.  Enter ? to display what you must enter next on the command line. In this example, you must enter an IP address or the <b>negotiated</b> keyword.  A carriage return ( <cr> ) is not displayed; therefore, you must enter additional keywords or arguments to complete the command.</cr> |
| Router(config-if)# ip A.B.C.D Router(config-if)# ip                                      | IP subnet mask                                                                                                    | Enter the keyword or argument that you want to use. This example uses the 172.16.0.1 IP address.  Enter? to display what you must enter next on the command line. In this example, you must enter an IP subnet mask.  A <cr> is not displayed; therefore, you must enter additional keywords or arguments to complete the command.</cr>                                                                   |
| ? secondary address <cr></cr>                                                            | address 172.16.0.1 255.255.255.0  Make this IP address a secondary  address 172.16.0.1 255.255.255.0                                                                                                    | Enter the IP subnet mask. This example uses the 255.255.255.0 IP subnet mask.  Enter? to display what you must enter next on the command line. In this example, you can enter the <b>secondary</b> keyword, or you can press <b>Enter</b> .  A <cr> is displayed; you can press <b>Enter</b> to complete the command, or you can enter another keyword.</cr>                                              |
| Router(config-if)# ip<br>Router(config-if)#                                              | address 172.16.0.1 255.255.255.0                                                                                                    | Press Enter to complete the command.                                                                                                    |

# Using the no and default Forms of Commands

Almost every configuration command has a **no** form. In general, use the **no** form to disable a function. Use the command without the **no** keyword to re-enable a disabled function or to enable a function that is disabled by default. For example, IP routing is enabled by default. To disable IP routing, use the **no ip routing** command; to re-enable IP routing, use the **ip routing** command. The Cisco IOS software command reference document provide the complete syntax for the configuration commands and describe what the **no** form of a command does.

Many CLI commands also have a **default** form. By issuing the command **default** command-name, you can configure the command to its default setting. The Cisco IOS software command reference document describes the function of the **default** form of the command when the **default** form performs a different function than the plain and **no** forms of the command. To see what **default** commands are available on your system, enter **default**? in the appropriate command mode.

# **Saving Configuration Changes**

Use the **copy running-config startup-config** command to save your configuration changes to the startup configuration so that the changes will not be lost if the software reloads or a power outage occurs. For example:

```
Router# copy running-config startup-config Building configuration...
```

It might take a minute or two to save the configuration. After the configuration has been saved, the following output appears:

```
[OK]
```

On most platforms, this task saves the configuration to NVRAM. On the Class A Flash file system platforms, this task saves the configuration to the location specified by the CONFIG\_FILE environment variable. The CONFIG\_FILE variable defaults to NVRAM.

# Filtering the Output of the show and more Commands

You can search and filter the output of the **show** and **more** commands. This functionality is useful if you need to sort through large amounts of output or if you want to exclude output that you need not see.

To use this functionality, enter a **show** or **more** command followed by the pipe character (|); one of the keywords **begin**, **include**, or **exclude**; and a regular expression with which you want to search or filter (the expression is case sensitive):

```
show command | {begin | include | exclude} regular-expression
```

The output matches certain lines of information in the configuration file. The following example illustrates how to use output modifiers with the **show interfaces** command when you want the output to include only the lines in which the expression "protocol" appears:

```
Router# show interfaces | include protocol
FastEthernet0/0 is up, line protocol is up
Serial4/0 is up, line protocol is up
Serial4/1 is up, line protocol is up
Serial4/2 is administratively down, line protocol is down
Serial4/3 is administratively down, line protocol is down
```

For more information on the search and filter functionality, refer to the Using the Command-Line Interface chapter in the Cisco IOS Configuration Fundamentals Configuration Guide .

# Finding Support Information for Platforms and Cisco Software Images

Cisco software is packaged in feature sets consisting of software images that support specific platforms. The feature sets available for a specific platform depend on which Cisco software images are included in a release. To identify the set of software images available in a specific release or to find out if a feature is available in a given Cisco IOS XE software image, you can use Cisco Feature Navigator or the software release notes.

## **Using the Cisco Feature Navigator**

Use the Cisco Feature Navigator to find information about platform support and Cisco IOS software image support. Access the Cisco Feature Navigator at <a href="http://tools.cisco.com/ITDIT/CFN/jsp/index.jsp">http://tools.cisco.com/ITDIT/CFN/jsp/index.jsp</a>. You must have an account on Cisco.com. If you do not have an account or have forgotten your username or password, click the appropriate button in the login dialog box and follow the instructions that appear.

## **Using the Software Advisor**

To see if a feature is supported by a Cisco IOS release, to locate the software document for that feature, or to check the minimum software requirements of Cisco IOS software with the hardware installed on your router, Cisco maintains the Software Advisor tool on Cisco.com at:

http://tools.cisco.com/Support/Fusion/FusionHome.do

You must be a registered user on Cisco.com to access this tool.

## **Using Software Release Notes**

Cisco IOS XE software releases include release notes that provide the following information:

- Platform support information
- · Memory recommendations
- New feature information
- Open and resolved severity 1 and 2 caveats for all platforms

Release notes are intended to be release-specific for the most current release. However, the information provided in these documents may not be cumulative in providing information about the features that first appeared in previous releases. Refer to the Cisco Feature Navigator for cumulative feature information.

**Using Software Release Notes** 

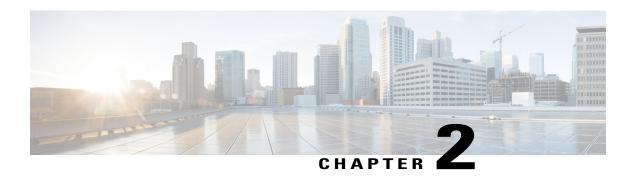

# Overview of the Cisco ASR 1000 Series Fixed Ethernet Line Cards

This chapter provides an overview of the release history, and feature and MIB support for the Gigabit Ethernet and Cisco ASR 1000 Series Fixed Ethernet Line Cards on the Cisco ASR 1000 Series Aggregation Services Routers.

This chapter includes the following sections:

- Supported Line Cards, page 15
- Release History, page 16
- Features Supported in Cisco IOS XE Release 3.12S, page 16
- Features Supported in Cisco IOS XE Release 3.11S, page 17
- Features Supported in Cisco IOS XE Release 3.10S, page 18
- Fixed Ethernet Line Card Architecture, page 23
- Displaying the ASR 1000 Series Fixed Ethernet Line Card Hardware Type, page 24

# **Supported Line Cards**

This section lists and describes the line cards supported by the Cisco ASR 1000 Series Aggregation Services Routers.

## **ASR1000-2T+20X1GE**

The Cisco ASR 1000 Series Fixed Ethernet Line Card ASR1000-2T+20X1GE is a fixed-port Ethernet line card for the Cisco ASR 1000 Series Aggregation Services Routers, that is capable of 40-Gbps full-duplex traffic forwarding using a fixed-port interface design. This line card has twenty 1-GE ports and two 10-GE ports.

This line card is supported on the Cisco ASR 1004, Cisco ASR 1006, ASR 1006-X, ASR 1009-X, and Cisco ASR 1013 Routers with RP2 and above + ESP40 and above combinations.

## ASR1000-6TGE

The Cisco ASR 1000 Series Fixed Ethernet Line Card ASR1000-6TGE is a fixed-port Ethernet line card for the Cisco ASR 1000 Series Aggregation Services Routers. The line card is capable of 60-Gbps input traffic and 40-Gbps output traffic forwarding using a fixed-port interface design. This line card has six 10 GE ports.

The small form-factor pluggables (XFP modules) allow the line card to be configured for different optical requirements (single-mode fiber or multimode fiber), as available. There is one power LED, one line card status LED, and 6 port or link status LEDs.

This line card is supported on the Cisco ASR 1004, Cisco ASR 1006, ASR 1006-X, ASR 1009-X, and Cisco ASR 1013 Routers with RP2 and above + ESP40 and above combinations.

# **Release History**

| Release                    | Modification                                                                                                    |
|----------------------------|----------------------------------------------------------------------------------------------------|
| Cisco IOS XE Release 3.10S | First release. Support for the Cisco ASR 1000 Series Fixed Ethernet Line Card ASR1000-2T+20X1GE was introduced on the Cisco ASR 1000 Series Aggregation Services Routers. |
| Cisco IOS XE Release 3.11S | Support for the VLAN Unlimited, Fast Re-route (FRR), Configurable Pause Frame Thresholds, and Per Port Weight for Low Priority Traffic features was introduced.           |
| Cisco IOS XE Release 3.12S | Support for the Cisco ASR 1000 Series Fixed Ethernet Line Card ASR1000-6TGE was introduced on the Cisco ASR 1000 Series Aggregation Services Routers.                     |
| Cisco IOS XE Release 3.15  | Added information pertaining to the support for the Cisco 1000BASET SFP Module (SFP-GLC-TE) on the ASR 1000 Series Routers.                                               |

# Features Supported in Cisco IOS XE Release 3.12S

Table below lists of some of the significant hardware and software features supported by the Cisco ASR 1000 Series Fixed Ethernet Line Cards on the Cisco ASR 1000 Series Aggregation Services Routers using Cisco IOS XE Release 3.12S:

Table 6: Features Supported in Cisco IOS XE Release 3.12S

| Feature Name                                            | Description                                                                                                    |
|---------------------------------------------------------|----------------------------------------------------------------------------------------------------|
| Minimal Disruptive Restart (MDR) for ELCBase and ELCSPA | Effective from Cisco IOS XE Release 3.12S, the Cisco ASR 1000 Series Fixed Ethernet Line Card (ASR1000-2T+20X1GE) supports MDR for the ELCBase and ELCSPA packages. MDR support for ASR1000-2T+20X1GE is specifically available on the Cisco ASR 1006 Router and the Cisco ASR 1013 Router, both having RP 2.  Note MDR is not supported on the Cisco ASR 1000 Series Fixed Ethernet Line Card ASR1000-6TGE in Cisco IOS XE Release 3,12S. For more information on MDR, see the http:// www.cisco.com/c/en/us/td/docs/routers/asr1000/ configuration/guide/chassis/asrswcfg.html Cisco ASR 1000 Series Aggregation Services Routers Software Configuration Guide. |

# Features Supported in Cisco IOS XE Release 3.11S

Table below lists of some of the significant hardware and software features supported by the Cisco ASR 1000 Series Fixed Ethernet Line Card ASR1000-2T+20X1GE on the Cisco ASR 1000 Series Aggregation Services Routers using Cisco IOS XE Release 3.11S:

Table 7: Features Supported in Cisco IOS XE Release 3.11S

| Feature Name          | Description                                                                                                    |
|-----------------------|----------------------------------------------------------------------------------------------------|
| VLAN Unlimited        | The hw-module subslot ethernet vlan unlimited configuration command increases the system default and enables support for configuration of up to 4094 dot1q VLANs per port.                                                                                                    |
| Fast Re-route (FRR)   | Although this feature can be configured on Cisco IOS XE Release 3.10S, the FRR switchover time can be more than 50 ms.                                                                                                    |
| Configurable PLIM QoS | <ul> <li>Configurable PLIM classification is supported.</li> <li>Configurable policing for the packets classified as high-priority traffic using the plim qos input policer bandwidth command is not supported.</li> <li>Configurable weights for the packets classified as low using the plim qos input weight command are not supported.</li> </ul> |

| Feature Name                        | Description                                                                                                    |
|-------------------------------------|----------------------------------------------------------------------------------------------------|
| Configurable pause frame thresholds | Configuration of threshold percentages at which the pause frames should be generated using the plim qos input queue <i>queue</i> #> pause <i>percent</i> command is not supported. |

# Features Supported in Cisco IOS XE Release 3.10S

The following is a list of some of the significant hardware and software features supported by the Cisco ASR 1000 Series Fixed Ethernet Line Card ASR1000-2T+20X1GE on the Cisco ASR 1000 Series Aggregation Services Routers using Cisco IOS XE Release 3.10S:

- Auto negotiation
- Auto MDI and MDIX detection. The SFP-GE-T module enables auto MDI and MDIX detection on the 1-GE ports on Cisco ASR 1000 Series Fixed Ethernet Line Card ASR1000-2T+20X1GE and also on the built-in GE ports for the Cisco ASR 1000 Series Aggregation Services Routers.
- Full-duplex operation
- 802.1Q VLAN termination
- Support for jumbo frames (9216 bytes)
- Support for CLI-controlled online insertion and removal (OIR) of the Cisco ASR 1000 Series Fixed Ethernet Line Card.
- 802.3x flow control
- The following maximum number of VLANs are supported on each line card:
  - ° Number of VLANs per port: 4096
  - Number of VLANs per line card: 32768.
- Up to 20480 Media Access Controller (MAC) Accounting Entries per Fixed Ethernet Line Card (Source MAC Accounting on the ingress and Destination MAC Accounting on the egress)
- Per-port byte and packet counters for policy drops, oversubscription drops, Cyclic Redundancy Check (CRC) error drops, packet sizes, unicast, multicast, and broadcast packets
- Per-VLAN byte and packet counters for policy drops, oversubscription drops, unicast, multicast, and broadcast packets
- Per-port packet counters for good packets and dropped packets
- Multiprotocol Label Switching (MPLS)
- Quality of Service (QoS)
- Hot Standby Router Protocol (HSRP)
- L1 clock frequency distribution—In this mode, the Cisco ASR 1000 Series Fixed Ethernet Line Card recovers the received clock, synchronizes it to a traceable source, and uses it to transmit data to the next node.

 In order to maintain a communication channel in synchronous network connections, Ethernet relies on a channel called Ethernet Synchronization Messaging Channel (ESMC) based on the IEEE 802.3 Organization-Specific Slow Protocol. ESMC relays the synchronization status message code that represents the quality level of the Ethernet Equipment Clock (EEC) in a physical layer.

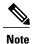

The Ethernet hardware used for the Cisco ASR 1000 Series Fixed Ethernet Line Card can support a minimum Inter-Frame Gap (IFG) of 8 bytes for 1-GE ports, and 5 bytes for 10-GE ports.

## **Hardware Compatibility Matrix**

Table 8: Hardware Compatibility Matrix, on page 19 shows the hardware compatibility matrix of the Cisco ASR 1000 Series Fixed Ethernet Line Card:

Table 8: Hardware Compatibility Matrix

| Hardware                             | Support                                                                                                    | Restrictions                                                                                                    |
|--------------------------------------|----------------------------------------------------------------------------------------------------|----------------------------------------------------------------------------------------------------|
| Chassis Type                         | Supported on the Cisco ASR 1004, Cisco ASR 1006, Cisco ASR 1006-X, Cisco ASR 1009-X, and Cisco ASR 1013 Routers with RP2 and above + ESP40 and above combinations. | _                                                                                                    |
| RP2 with ESP-40G, ESP-100G, ESP-200G | Supported                                                                                                    | The combination of ESP-40G with the Ethernet Line Card in slot 4 or slot 5 of a Cisco ASR1013 is not supported.                                                                                                 |
|                                      |                                                                                                    | Note ESP-100G and ESP-200G are not                                                                                                    |
|                                      |                                                                                                    | Note supported on Cisco ASR1004 RP2 requires the minimum ROMMON version to be 15.2(01)r. For more information about ROMMON, see http:// www.cisco.com/en/US/products/ ps9343/prod_maintenance_ guides_list.html |
| RP1, ESP-10G, ESP-20G                | Not Supported                                                                                                    | _                                                                                                    |
| SFP-GE-T                             | Supported                                                                                                    | Only 1-Gigabit Mode is supported in Cisco IOS XE Release 3.10S.                                                                                                    |
|                                      |                                                                                                    | 10 Mbps or 100 Mbps is supported from Cisco IOS XE Release 3.11S onwards.                                                                                                    |
| SFP-GLC-TE                           | Supported                                                                                                    | _                                                                                                    |
| GLC-GE-100FX                         | Not Supported                                                                                                    | Not supported in Cisco IOS XE Release 3.11S.                                                                                                    |

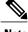

Note

For the complete list of supported SFP modules, see the Cisco ASR 1000 Series Fixed Ethernet Line Card Hardware Installation Guide .

## **Synchronous Ethernet**

Synchronous Ethernet (SyncE) is a procedure in which a physical layer interface is used to pass timing from node to node in the same way that timing is passed in SONET or Synchronous Digital Hierarchy (SDH). SyncE, defined by ITU-T standards, such as G.8261, G.8262, G.8264, and G.781, leverages the physical (PHY) layer of Ethernet to transmit frequency to remote sites. SyncE over Ethernet provides a cost-effective alternative to the networks. For SyncE to work, each network element must, along with the synchronization path, support SyncE.

You can implement SyncE on the Cisco ASR 1000 Series Fixed Ethernet Line Card, with the following configuration:

Clock Recovery from SyncE—The system clock is recovered from the SyncE clocking source (Gigabit interface and 10-Gigabit interface only). The router uses this clock as the Tx clock for other SyncE interfaces, ATM, or Circuit Emulation over Packet (CEoP) interfaces.

## **Synchronization Status Message and ESMC**

Network clocking uses these mechanisms to exchange the quality level of the clock between the network elements:

- · Synchronization Status Message
- Ethernet Synchronization Messaging Channel (ESMC)

## **Synchronization Status Message**

Network elements use synchronization status messages to inform the neighboring elements about the quality level of the clock. Non-Ethernet interfaces, such as optical interfaces and SONET/T1/E1 Fixed Ethernet Line Card framers, use synchronization status messages. The key benefits of the synchronization status messages are:

- Prevents timing loops.
- Provides quick recovery when a part of the network fails.
- Ensures that a node derives timing from the most reliable clock source.

## **Ethernet Synchronization Messaging Channel**

In order to maintain a logical communication channel in synchronous network connections, Ethernet relies on a channel called ESMC based on IEEE 802.3 organization-specific slow protocol standards. ESMC relays

the synchronization status messages code that represents the quality level of the Ethernet Equipment Clock (EEC) in a physical layer.

The ESMC packets are received only for those ports configured as clock sources, and transmitted on all the SyncE interfaces in the system. These packets are then processed by the clock selection algorithm on a route processor, and are used to select the best clock. The Tx frame is generated based on the quality level value of the selected clock source, and sent to all the enabled SyncE ports.

#### **Clock Selection Algorithm**

The clock selection algorithm selects the best available synchronization source from the nominated sources. The algorithm has a nonrevertive behavior among clock sources with the same quality level value, and always selects the signal with the best quality level value. For clock option 1, the default is revertive, and for clock option 2, the default is nonrevertive.

The clock selection process works in the quality level-enabled and quality level-disabled modes. When multiple selection processes are present in a network element, all the processes work in the same mode.

Quality Level-Enabled Mode

In the quality level-enabled mode, the following parameters contribute to the selection process:

- · Quality level
- Signal fail via quality level-FAILED
- Priority
- External commands.

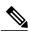

Note

If no external commands are active, the algorithm selects the reference (for clock selection) with the highest quality level that does not experience a signal fail condition. If multiple inputs have the same highest quality level, the input with the highest priority is selected. For multiple inputs having the same highest priority and quality level, the existing reference is maintained (if it belongs to this group). Otherwise, an arbitrary reference from this group is selected.

Quality Level-Disabled Mode

In quality level-disabled mode, the following parameters contribute to the selection process:

- · Signal failure
- Priority
- External commands

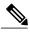

Note

If no external commands are active, the algorithm selects the reference (for clock selection) with the highest priority that does not experience a signal fail condition. For multiple inputs having the same highest priority, the existing reference is maintained (if it belongs to this group). Otherwise, an arbitrary reference from this group is selected

## Ingress Over Subscription on the ASR1000-6TGE Line Card

The Cisco ASR 1000 Fixed Ethernet Line Card ASR1000-6TGE has two ESI links connected to the backplane. Each of these ESI links is capable of a 23-Gbps bidirectional throughput for a total of 46 Gbps. (The 46-Gbps throughput includes the additional ESI headers added to the traffic before sending the traffic to the forwarding processor.) This limits the total traffic-carrying capacity of the line card, even though there are six 10-GE interfaces available, resulting in oversubscribed traffic to the line card. This oversubscription architecture of the ASR1000-6TGE line card is useful for providing connectivity to end users by using the additional two ports that are provided.

## **Supported MIBs**

The following MIBs are supported by the Cisco ASR 1000 Fixed Ethernet Line Cards on the router:

- ENTITY-MIB
- CISCO-ENTITY-SENSOR-MIB
- ENTITY-SENSOR-MIB
- CISCO-ENTITY-FRU-CONTROL-MIB
- CISCO-ENTITY-ALARM-MIB
- IF-MIB
- CISCO-IF-EXTENSION-MIB
- ETHERLIKE-MIB
- CISCO-ETHERLIKE-EXT-MIB
- CISCO-ENTITY-PERFORMANCE-MIB
- CISCO-CLASS-BASED-QOS-MIB
- ENTITY-STATE-MIB
- CISCO-ENTITY-VENDORTYPE-OID-MIB

To locate and download MIBs for select platforms, Cisco IOS releases, and feature sets, use the Cisco MIB Locator found at the following URL:

#### http://tools.cisco.com/ITDIT/MIBS/servlet/index

If the Cisco MIB Locator does not support the MIB information that you need, you can also obtain a list of supported MIBs and download them from the Cisco MIBs page at the following URL:

#### http://www.cisco.com/public/sw-center/netmgmt/cmtk/mibs.shtml

To access the Cisco MIB Locator, you must have an account on Cisco.com. If you have forgotten or lost your account information, send a blank e-mail to cco-locksmith@cisco.com. An automatic check will verify that your e-mail address is registered with Cisco.com. If the check is successful, account details with a new random password will be e-mailed to you. Qualified users can establish an account on Cisco.com by following the directions found at this URL:

https://tools.cisco.com/RPF/register/register.do

#### Restrictions

- When an ESP40 module is used with a Cisco ASR 1013 Router, the Fixed Ethernet Line Cards are not supported in slot 4 and slot 5 of the Cisco ASR 1013 Router.
- Synchronous Ethernet is not supported on SFP-GE-T on the ASR1000-2T+20X1GE Line Card.

## **Fixed Ethernet Line Card Architecture**

This section provides an overview of the architecture of the Cisco ASR 1000 Series Fixed Ethernet Line Card and describes the path of a packet in the ingress and egress directions. Some of these areas of architecture are referenced in the Fixed Ethernet Line Card software and can be helpful to understand when performing troubleshooting tasks or interpreting some of the Fixed Ethernet Line Card CLI and **show** command output.

Every incoming and outgoing packet on the Cisco ASR 1000 Series Fixed Ethernet Line Card goes through the PHY SFP optics, the MAC, and a Layer 2 Filtering or Accounting Network Processor.

## The Path of an Ingress Packet

The following steps describe the path of an ingress packet through the Cisco ASR 1000 Series Fixed Ethernet Line Card:

- 1 For a 1-GE port on the Cisco ASR 1000 Series Fixed Ethernet Line Card, the SFP optics receive incoming frames on a per-port basis from one of the optical fiber interface connectors.
- 2 For 10-GE port on the Cisco ASR 1000 Series Fixed Ethernet Line Card, the XFP PHY device processes the frame and sends it over a Media Independent Interface (MII) to the MAC device.
- 3 The MAC device receives the frame, strips the CRCs, and sends the packet to the Network Processor.
- 4 The Network Processor takes the packet from the MAC devices and classifies the Ethernet information. Content-addressable memory (CAM) lookups based on Ethertype, port, VLAN, and destination MAC address information determine whether a packet is dropped or forwarded to the Quantum Flow Processor (QFP).

## The Path of an Egress Packet

The following steps describe the path of an egress packet through the Cisco ASR 1000 Series Fixed Ethernet Line Card:

- 1 The packet is sent to the Network Processor from QFP. The packets are received with Layer 2 and Layer 3 headers in addition to the packet data.
- 2 The Network Processor uses port number, destination MAC address, destination address type, and VLAN ID to perform CAM lookups. The Network Processor forwards the packet to the MAC device.
- **3** For the Cisco ASR 1000 Series Fixed Ethernet Line Card, the MAC device forwards the packets to the PHY laser-optic interface, which transmits the packet.

# Displaying the ASR 1000 Series Fixed Ethernet Line Card Hardware Type

To verify the Fixed Ethernet Line Card hardware type that is installed in your router, use the **show platform** command.

Table 9: Fixed Ethernet Line Card Hardware Descriptions in show interfaces Command Output, on page 24 shows the hardware description that appears in the **show interfaces** command output for each Cisco ASR 1000 Series Fixed Ethernet Line Card that is supported on the router.

Table 9: Fixed Ethernet Line Card Hardware Descriptions in show interfaces Command Output

| Fixed Ethernet Line Card                             | Description in the show interfaces Command |
|------------------------------------------------------|--------------------------------------------|
| 20-port GE and 2-port 10-GE Fixed Ethernet Line Card | Hardware is BUILT-IN-2T+20X1GE             |
| Six 10 GE Fixed Ethernet Line Card                   | Hardware is BUILT-IN-6X10GE                |

The following is a sample output of the **show interfaces tengigabitethernet** command on a Cisco ASR 1000 Series Aggregation Services Router with a Cisco ASR 1000 Series Fixed Ethernet Line Card ASR1000-2T+20X1GE installed in slot 1:

```
Router# show interfaces tengigabitEthernet 1/0/20
TenGigabitEthernet1/0/20 is up, line protocol is up
Hardware is BUILT-IN-2T+20X1GE, address is 70ca.9b6a.1b54 (bia 70ca.9b6a.1b54)
Internet address is 21.1.1.1/24
MTU 9216 bytes, BW 10000000 Kbit/sec, DLY 10 usec,
reliability 255/255, txload 1/255, rxload 1/255
Encapsulation ARPA, loopback not set
Keepalive not supported
Full Duplex, 10000Mbps, link type is force-up, media type is 10GBase-LR
output flow-control is unsupported, input flow-control is unsupported
ARP type: ARPA, ARP Timeout 04:00:00
Last input never, output 00:03:22, output hang never Last clearing of "show interfaces" counters never
Input queue: 0/375/0/0 (size/max/drops/flushes); Total output drops: 0
Queueing strategy: fifo
Output queue: 0/40 (size/max)
5 minute input rate 0 bits/sec, 0 packets/sec
5 minute output rate 0 bits/sec, 0 packets/sec
O packets input, O bytes, O no buffer
Received 0 broadcasts (0 IP multicasts)
0 runts, 0 giants, 0 throttles
0 input errors, 0 CRC, 0 frame, 0 overrun, 0 ignored
0 watchdog, 0 multicast, 0 pause input
574 packets output, 46477 bytes, 0 underruns
0 output errors, 0 collisions, 2 interface resets
0 unknown protocol drops
O babbles, O late collision, O deferred
 lost carrier, 0 no carrier, 0 pause output
O output buffer failures, O output buffers swapped out
```

The following is a sample output of the **show interfaces tengigabitethernet** command on a Cisco ASR 1000 Series Aggregation Services Router with a Cisco ASR 1000 Series Fixed Ethernet Line Card ASR1000-6TGE installed in slot 1:

Router# show interfaces tengigabitEthernet 1/0/0

```
TenGigabitEthernet1/0/0 is up, line protocol is up
Hardware is BUILT-IN-6TGE, address is ecc8.8275.ee40 (bia ecc8.8275.ee40)
MTU 1500 bytes, BW 10000000 Kbit/sec, DLY 10 usec,
reliability 255/255, txload 1/255, rxload 1/255
Encapsulation ARPA, loopback not set
Keepalive not supported
Full Duplex, 10000Mbps, link type is force-up, media type is 10GBase-SR/SW
output flow-control is on, input flow-control is on
ARP type: ARPA, ARP Timeout 04:00:00
Last input never, output 00:07:20, output hang never Last clearing of "show interfaces" counters never
Input queue: 0/375/0/0 (size/max/drops/flushes); Total output drops: 0
Queueing strategy: fifo
Output queue: 0/40 (size/max)
5 minute input rate 0 bits/sec, 0 packets/sec
5 minute output rate 0 bits/sec, 0 packets/sec
O packets input, O bytes, O no buffer
Received 0 broadcasts (0 IP multicasts)
0 runts, 0 giants, 0 throttles
0 input errors, 0 CRC, 0 frame, 0 overrun, 0 ignored
0 watchdog, 0 multicast, 0 pause input
0 packets output, 0 bytes, 0 underruns
0 output errors, 0 collisions, 3 interface resets
0 unknown protocol drops
O babbles, O late collision, O deferred
O lost carrier, O no carrier, O pause output
O output buffer failures, O output buffers swapped out
```

The following is a sample output of the **show interfaces gigabitethernet** command on a Cisco ASR 1000 Series Aggregation Services Router with a Cisco ASR 1000 Series Fixed Ethernet Line Card installed in slot 1:

```
Router# show interfaces gigabitEthernet 1/0/16
GigabitEthernet1/0/16 is up, line protocol is up
Hardware is BUILT-IN-2T+20x1GE, address is 70ca.9b6a.1b50 (bia 70ca.9b6a.1b50)
Internet address is 1.2.1.1/24
MTU 9216 bytes, BW 1000000 Kbit/sec, DLY 10 usec,
reliability 255/255, txload 1/255, rxload 1/255
Encapsulation ARPA, loopback not set
Keepalive not supported
Full Duplex, 1000Mbps, link type is auto, media type is SX
output flow-control is off, input flow-control is off
ARP type: ARPA, ARP Timeout 04:00:00
Last input 02:20:41, output 00:03:36, output hang never
Last clearing of "show interfaces" counters never
Input queue: 0/375/0/0 (size/max/drops/flushes); Total output drops: 0
Queueing strategy: fifo
Output queue: 0/40 (size/max)
5 minute input rate 0 bits/sec, 0 packets/sec
5 minute output rate 0 bits/sec, 0 packets/sec
595 packets input, 45373 bytes, 0 no buffer
Received 3 broadcasts (0 IP multicasts)
0 runts, 0 giants, 0 throttles
0 input errors, 0 CRC, 0 frame, 0 overrun, 0 ignored
0 watchdog, 569 multicast, 0 pause input
593 packets output, 47591 bytes, 0 underruns
0 output errors, 0 collisions, 2 interface resets
0 unknown protocol drops
O babbles, O late collision, O deferred
O lost carrier, O no carrier, O pause output
O output buffer failures, O output buffers swapped out
```

Displaying the ASR 1000 Series Fixed Ethernet Line Card Hardware Type

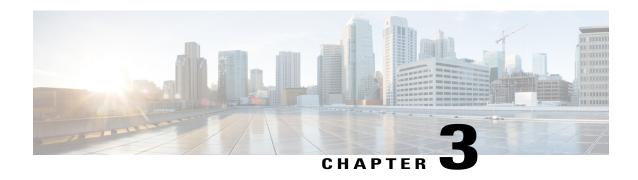

# Configuring the Cisco ASR 1000 Series Fixed Ethernet Line Card

This chapter provides information about configuring the Cisco ASR 1000 Series Fixed Ethernet Line Cards on the Cisco ASR 1000 Series Aggregation Services Routers. It includes the following sections:

For more information about the commands used in this chapter, refer to the related Cisco IOS software command reference and master index publications *and the* publication that corresponds to your Cisco IOS XE software release. For more information about accessing these publications, see the "Related Documentation" section on page vi.

For information about managing your system images and configuration files, refer to the Cisco ASR 1000 Series Aggregation Services Routers Software Configuration Guide, *the* Cisco IOS Configuration Fundamentals Configuration Guide, and the Cisco IOS Configuration Fundamentals Command Reference publications that correspond to your Cisco IOS software release.

- Configuration Tasks, page 27
- Modifying the Minimum Frame Size on a Gigabit Ethernet Interface, page 45
- Verifying an Interface Configuration, page 46
- Using show Commands to Check SFP Module and XFP Module Status, page 47
- Configuration Examples, page 60

# **Configuration Tasks**

This section describes how to configure the Cisco ASR 1000 Series Fixed Ethernet Line Cards and includes information about verifying the configuration, and includes the following topics:

## **Mandatory Configuration Tasks**

This section lists the mandatory configuration steps to configure the Cisco ASR 1000 Series Fixed Ethernet Line Card. Some of the mandatory configuration commands implement default values that might be appropriate for your network. If the default value is correct for your network, you do not have to configure the command. These commands are indicated by (As Required) in the Purpose column.

To configure the Cisco ASR 1000 Series Fixed Ethernet Line Card, complete the following steps:

#### **SUMMARY STEPS**

- 1. configure terminal
- **2.** Do one of the following:
  - interface gigabitethernet slot /subslot /port
- 3. ip address ip-address mask [secondary] | dhcp {client-id interface-name} {hostname host-name}}
- 4. mtu bytes
- 5. standby [group-number] ip {ip-address [secondary]}
- 6. no shutdown

#### **DETAILED STEPS**

|        | Command or Action                                     | Purpose                                                                                                    |
|--------|-------------------------------------------------------|----------------------------------------------------------------------------------------------------|
| Step 1 | configure terminal                                    | Enters global configuration mode.                                                                                                    |
|        | Example:                                              |                                                                                                    |
|        | Router# configure terminal                            |                                                                                                    |
| Step 2 | Do one of the following:                              | Configures the Gigabit Ethernet or the 10-GE interface. Here:                                                                                  |
|        | • interface gigabitethernet slot<br>/subslot /port    | • slot /subslot /port —Specifies the location of the interface. See the Specifying the Interface Address on an Ethernet Line Card, on page 30. |
|        | Example:                                              | • subinterface-number—(Optional) Specifies a secondary interface (subinterface) number.                                                        |
|        | Router(config)# interface gigabitethernet 2 /0 /0     |                                                                                                    |
|        | Example:                                              |                                                                                                    |
|        | Router(config)# interface tengigabitethernet 1 /0 /20 |                                                                                                    |
|        | Example:                                              |                                                                                                    |
| Step 3 | ip address ip-address mask [secondary]                | Sets a primary or secondary IP address for an interface that is using IPv4. Here:                                                              |
|        | dhcp {client-id   interface-name} {hostname           | • <i>ip-address</i> —Specifies the IP address for the interface.                                                                               |
|        | host-name}}                                           | • mask —Specifies the mask for the associated IP subnet.                                                                                       |

|        | Command or Action                                       | Purpose                                                                                                    |
|--------|---------------------------------------------------------|----------------------------------------------------------------------------------------------------|
|        | Example:                                                | • secondary—(Optional) Specifies that the configured address is a secondary IP address. If this keyword is omitted, the configured address is the primary IP address.                                                                                                    |
|        | Router(config-if)# ip address 10.20.30.40 255.255.255.0 | • <b>dhcp</b> —Specifies that IP addresses will be assigned dynamically using DHCP.                                                                                                    |
|        |                                                         | • <b>client-id</b> <i>interface-name</i> —Specifies the client identifier. The <i>interface-name</i> sets the client identifier to the hexadecimal MAC address of the named interface.                                                                                                    |
|        |                                                         | • hostname host-name—Specifies the hostname for DHCP purposes. The host-name is the name of the host to be placed in the DHCP option 12 field.                                                                                                    |
| Step 4 | mtu bytes                                               | (As required) Specifies the maximum packet size for an interface. Here:                                                                                                    |
|        | Example:                                                | • bytes— Specifies the maximum number of bytes for a packet.                                                                                                    |
|        | Router(config-if)# mtu 1523                             | The default is 1500 bytes; the range is 1500 to 9216 bytes.                                                                                                    |
| Step 5 | standby [group-number] ip {ip-address [secondary]}      | (Required for HSRP configuration only) Creates (or enables) an HSRP group using its number and virtual IP address. Here:                                                                                                    |
|        | Example:  Router(config-if) # standby 2 ip 10.20.30.40  | • (Optional) <i>group-number</i> —Specifies the group number on the interface for which HSRP is being enabled. The range is 0 to 255; the default is 0. If there is only one HSRP group, you do not have to enter a group number.                                                                                                   |
|        |                                                         | • (Optional on all but one interface if configuring HSRP)<br>ip-address—Specifies the virtual IP address of the hot standby router interface. You must enter the virtual IP address for at least one of the interfaces; it can be learned on the other interfaces.                                                                  |
|        |                                                         | • (Optional) <b>secondary</b> —Specifies the IP address of a secondary hot standby router interface. If neither router is designated as a secondary or standby router and no priorities are set, the primary IP addresses are compared and the higher IP address is the active router, with the next highest as the standby router. |
|        |                                                         | This command enables HSRP but does not configure it further. For additional information on configuring HSRP, refer to the HSRP section of the Cisco IP Configuration Guide that corresponds to your Cisco IOS software release.                                                                                                    |
| Step 6 | no shutdown                                             | Enables the interface.                                                                                                    |
|        | Example:                                                |                                                                                                    |
|        | Router(config-if)# no shutdown                          |                                                                                                    |

## **Specifying the Interface Address on an Ethernet Line Card**

To configure or monitor Ethernet Line Card interfaces, specify the physical location of the Ethernet Line Card, and interface in the CLI. The interface address format is slot/subslot/port. Here:

- slot—Specifies the chassis slot number in the Cisco ASR 1000 Series Aggregation Services Router on which the Ethernet Line Card is installed.
- subslot—Specifies the secondary slot number in the Cisco ASR 1000 Series Aggregation Services Router on which the Ethernet Line Card is installed. It is always specified as 0.
- port—Specifies the number of the individual interface port on an Ethernet Line Card.

The following example shows how to specify the first interface (0) on an Ethernet Line Card that is installed in chassis slot 0:

Router(config)# interface GigabitEthernet 0/0/0 interface GigabitEthernet0/0/0 no ip address shutdown negotiation auto no cdp enable

## Modifying the MAC Address on an Interface

The Cisco ASR 1000 Series Fixed Ethernet Line Cards use a default MAC address for each port that is derived from the base address that is stored in the EEPROM on the backplane of the Cisco ASR 1000 Series Aggregation Services Routers.

To modify the default MAC address of an interface to a user-defined address, use the following command in the interface configuration mode:

| Command                                       | Purpose                                                                                                    |
|-----------------------------------------------|----------------------------------------------------------------------------------------------------|
| mac-address ieee-address                      | Modifies the default MAC address of an interface to a user-defined address. Here:                                                                     |
| Router(config-if)# mac-address 000a.f330.2e40 | • <i>ieee-address</i> — Specifies the 48-bit IEEE MAC address written as a dotted triple of four-digit hexadecimal numbers ( <i>xxxx.yyyy.zzzz</i> ). |

To return to the default MAC address on the interface, use the **no** form of this command.

## **Verifying a MAC Address**

To verify the MAC address of an interface, use the **show interfaces gigabitethernet command in the** privileged EXEC mode and observe the value shown in the address is field.

The following example shows that the MAC address is 000a.f330.2e40 for interface 1 on the Ethernet Line Card installed in slot 2 of a Cisco ASR 1000 Series Aggregation Services Router:

```
Router# show interfaces gigabitethernet 2/0/0
GigabitEthernet2/0/0 is administratively down, line protocol is down
  Hardware is BUILT-IN-2T+20X1GE, address is 000a.f330.2e40 (bia 000a.f330.2e40)
  MTU 1500 bytes, BW 1000000 Kbit/sec, DLY 10 usec,
     reliability 255/255, txload 1/255, rxload 1/255
  Encapsulation ARPA, loopback not set
  Keepalive not supported
  Full Duplex, 1000Mbps, link type is auto, media type is SX
  output flow-control is off, input flow-control is off
  ARP type: ARPA, ARP Timeout 04:00:00
 Last input never, output 01:58:11, output hang never Last clearing of "show interfaces" counters never
  Input queue: 0/375/0/0 (size/max/drops/flushes); Total output drops: 0
  Queueing strategy: fifo
  Output queue: 0/40 (size/max)
  5 minute input rate 0 bits/sec, 0 packets/sec
  5 minute output rate 0 bits/sec, 0 packets/sec
     0 packets input, 0 bytes, 0 no buffer
     Received 0 broadcasts (0 IP multicasts)
     0 runts, 0 giants, 0 throttles
     0 input errors, 0 CRC, 0 frame, 0 overrun, 0 ignored
     0 watchdog, 0 multicast, 0 pause input
     80 packets output, 7560 bytes, 0 underruns
     0 output errors, 0 collisions, 18 interface resets
     0 unknown protocol drops
     0 babbles, 0 late collision, 0 deferred
     0 lost carrier, 0 no carrier, 0 pause output
     O output buffer failures, O output buffers swapped out
```

## **Gathering MAC Address Accounting Statistics**

The **ip accounting mac-address** [**input** | **output**] command can be entered to enable MAC Address Accounting on an interface. After enabling MAC Address Accounting, MAC address statistics can be displayed by entering the **show interfaces mac-accounting** command.

The following example shows that the MAC accounting statistics for interface 1 on the Ethernet Line Card is installed in slot 1 of a Cisco ASR 1000 Series Aggregation Services Router:

```
Router# show interfaces TenGigabitEthernet1/0/0 mac-accounting TenGigabitEthernet1/0/0 Input(494 free) 0000.0c5d.92f9(58): 1 packets, 106 bytes, last: 4038ms ago 0004.c059.c060(61): 0 packets, 0 bytes, last: 2493135ms ago 00b0.64bc.4860(64): 1 packets, 106 bytes, last: 20165ms ago 0090.f2c9.cc00(103): 12 packets, 720 bytes, last: 3117ms ago Total: 14 packets, 932 bytes 0utput (511 free) 0090.f2c9.cc00(103): 8 packets, 504 bytes, last: 4311ms ago Total: 8 packets, 504 bytes
```

## **Configuring the Hot Standby Router Protocol**

The Hot Standby Router Protocol (HSRP) provides high network availability because it routes IP traffic from hosts without relying on the availability of any single router. HSRP is used in a group of routers for selecting an active router and a standby router. (An *active* router is the router of choice for routing packets; a *standby* router is a router that takes over the routing duties when an active router fails, or when preset conditions are met).

Enable HSRP on an interface by entering the **standby** [group-number] **ip** [ip-address [secondary]] command. You can also use the **standby** command to configure various HSRP elements. This document does not discuss complex HSRP configurations. For additional information on configuring HSRP, refer to the HSRP section of the Cisco IP Configuration Guide publication that corresponds to your Cisco IOS XE software release. In the following HSRP configuration, standby group 2 on Gigabit Ethernet port 2/0/0 is configured with a priority of 110 and to have a preemptive delay for a switchover to occur:

```
Router(config) #
interface GigabitEthernet 2/0/0
Router(config-if) #
standby 2 ip 120.12.1.200
Router(config-if) #
standby 2 priority 110
Router(config-if) #
standby 2 preempt
```

#### Verifying HSRP

To verify HSRP information, use the show standby command in EXEC mode:

```
Router# show standby
GigabitEthernet2/0/0 - Group 1
State is Active
2 state changes, last state change 00:00:33
Track object 1 (unknown)
Virtual IP address is 172.16.16.254
Active virtual MAC address is 0000.0c07.ac01 (MAC In Use)
Local virtual MAC address is 0000.0c07.ac01 (v1 default)
Hello time 3 sec, hold time 10 sec
Next hello sent in 2.416 secs
Preemption enabled
Active router is local
Standby router is unknown
Priority 105 (configured 105)
Group name is "hsrp-Gi2/0/0-1" (default)
```

## Modifying the Interface MTU Size

Cisco IOS software supports three different types of configurable maximum transmission unit (MTU) options at different levels of the protocol stack:

- Interface MTU—Checked by the Ethernet Line Card on the traffic coming in from the network. Different interface types support different interface MTU sizes and defaults. The interface MTU defines the maximum packet size allowable (in bytes) for an interface before drops occur. If the frame is smaller than the interface MTU size, but is not smaller than the minimum frame size for the interface type (such as 64 bytes for Ethernet), the frame continues to process.
- IP MTU—Can be configured on an interface or subinterface. If an IP packet exceeds the IP MTU size, the packet is fragmented.
- Tag or Multiprotocol Label Switching (MPLS) MTU—Can be configured on an interface or subinterface and allows up to six different labels or tag headers to be attached to a packet. The maximum number of labels is dependent on your Cisco IOS software release.

Different encapsulation methods and the number of MPLS MTU labels add additional overhead to a packet. For example, Subnetwork Access Protocol (SNAP) encapsulation adds an 8-byte header, dot1q encapsulation adds a 4-byte header, and each MPLS label adds a 4-byte header (*n* labels x 4 bytes).

For Cisco ASR 1000 Series Fixed Ethernet Line Cards on the Cisco ASR 1000 Series Aggregation Services Routers, the default MTU size is 1500 bytes. The maximum configurable MTU is 9216 bytes. The Ethernet Line Card automatically adds an additional 22 bytes to the configured MTU size to accommodate some of the additional overhead.

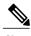

Note

You cannot set the MTU option at the subinterface level.

#### **Interface MTU Configuration Guidelines**

When configuring the interface MTU size of a Cisco ASR 1000 Series Fixed Ethernet Line Card on a Cisco ASR 1000 Series Aggregation Services Router, consider the following guidelines:

- The default interface MTU size accommodates a 1500-byte packet, plus 22 additional bytes to cover the following additional overhead:
  - ° Layer 2 header—14 bytes
  - ° Dot1q header—4 bytes
  - ° CRC—4 bytes
- If you are using MPLS, be sure that the **mpls mtu** command is configured for a value less than or equal to the interface MTU.
- If you are using MPLS labels, you should increase the default interface MTU size to accommodate the number of MPLS labels. Each MPLS label adds 4 bytes of overhead to a packet.

## **Interface MTU Configuration Task**

To modify the MTU size on an interface, use the following command in the interface configuration mode:

| Command                               | Purpose                                                                   |
|---------------------------------------|---------------------------------------------------------------------------|
| mtu bytes Router(config-if)# mtu 1523 | Configures the maximum packet size for an interface. Here:                |
| , , , , , , , , , , , , , , , , , , , | • bytes— Specifies the maximum number of bytes for a packet.              |
|                                       | The default is 1500 bytes and the maximum configurable MTU is 9216 bytes. |

To return to the default MTU size, use the **no** form of this command.

## **Verifying the MTU Size**

To verify the MTU size for an interface, use the **show interfaces gigabitethernet** command in the privileged EXEC command and observe the value shown in the MTU field.

The following example shows an MTU size of 9216 bytes for interface port 1 (the second port) on the Cisco ASR 1000 Series Fixed Ethernet Line Card installed in slot 2 of a Cisco ASR 1000 Series Aggregation Services Router:

```
Router# show interfaces gigabitethernet 2/0/1
GigabitEthernet2/0/1 is up, line protocol is up
Hardware is BUILT-IN-2T+20X1GE, address is 70ca.9b6a.1b50 (bia 70ca.9b6a.1b50)
Internet address is 1.2.1.1/24
MTU 9216 bytes, BW 1000000 Kbit/sec, DLY 10 usec,
reliability 255/255, txload 1/255, rxload 1/255
Encapsulation ARPA, loopback not set
Keepalive not supported
Full Duplex, 1000Mbps, link type is auto, media type is SX
output flow-control is off, input flow-control is off
ARP type: ARPA, ARP Timeout 04:00:00
Last input 02:20:41, output 00:03:36, output hang never
Last clearing of "show interfaces" counters never
Input queue: 0/375/0/0 (size/max/drops/flushes); Total output drops: 0
Queueing strategy: fifo
Output queue: 0/40 (size/max)
5 minute input rate 0 bits/sec, 0 packets/sec
5 minute output rate 0 bits/sec, 0 packets/sec
595 packets input, 45373 bytes, 0 no buffer
Received 3 broadcasts (0 IP multicasts)
0 runts, 0 giants, 0 throttles
0 input errors, 0 CRC, 0 frame, 0 overrun, 0 ignored
0 watchdog, 569 multicast, 0 pause input
593 packets output, 47591 bytes, 0 underruns
O output errors, O collisions, 2 interface resets
0 unknown protocol drops
O babbles, O late collision, O deferred
O lost carrier, O no carrier, O pause output
O output buffer failures, O output buffers swapped out
```

## **QoS Classification**

The physical level interface module (PLIM) is the hardware component in the data path between the media interface and the forwarding engine.

Use the following commands in the interface configuration mode to configure QoS:

| Command                                                                                                    | Purpose                                                                                                    |
|----------------------------------------------------------------------------------------------------|----------------------------------------------------------------------------------------------------|
| <pre>plim qos input map ip {precedence-based   precedence precedence-value queue {strict-priority   0}}</pre>                            | Classifies incoming IP traffic according to the value of the IP precedence bits, and places the traffic into the appropriate queue.                                                                                                    |
| Router(config-if) # plim qos input map ip precedence-based  Router(config-if) # plim qos input map ip precedence 5 queue strict-priority | • precedence-value—Specifies the value of the IP precedence bits (0 to 7). You can specify a range of values separated by a dash or a list of values. By default, the Cisco ASR 1000 Series Fixed Ethernet Line Card classifies IP precedence range 6-7 as high priority. |
|                                                                                                    | • <b>strict-priority</b> —Specifies the high-priority queue. Enter 0 for low priority.                                                                                                    |
|                                                                                                    | Use the <b>no</b> form of this command to remove the configured values.                                                                                                    |
| plim qos input map ipv6 all queue $\{strict-priority \mid 0\}$                                                                           | Classifies all the IPv6 packets as high priority or low priority.                                                                                                    |
| Router(config-if) # plim qos input map ipv6 all queue <b>strict-priority</b>                                                             | • strict-priority—Specifies high-priority traffic.<br>Enter 0 for low-priority.                                                                                                    |
|                                                                                                    | The <b>no</b> form of this command disables all IPv6 classification. By default, this command is disabled.                                                                                                    |
| plim qos input map ipv6 tc {tc-value   tc-range} queue {strict-priority   0}                                                             | Classifies ingress IPv6 traffic based on the value of the traffic-class bits and places the traffic into the appropriate queue.                                                                                                    |
| Router(config-if)# plim qos input map ipv6 tc ef queue 0                                                                                 | • tc-value   tc-range—Specifies the value of the traffic class bits. You can specify a range of values separated by a dash or a list of values.                                                                                                    |
|                                                                                                    | • <b>strict-priority</b> —Specifies the high-priority queue. Enter 0 for the low priority queue.                                                                                                    |
|                                                                                                    | The <b>no</b> form of this command sets the classification according to default DSCP EF.                                                                                                    |
|                                                                                                    | By default, IPv6 traffic with a traffic-class value equal to EF uses the high-priority queue and all other traffic uses the low-priority queue. Only the most significant six bits of the traffic-class octet is used for the classification.                             |

| Command                                                                                    | Purpose                                                                                                    |
|--------------------------------------------------------------------------------------------|----------------------------------------------------------------------------------------------------|
| plim qos input map mpls all queue $\{strict\text{-}priority \mid 0\}$                      | Classifies all MPLS packets as high priority or low priority.                                                                                                    |
| Router(config-if) # plim qos input map mpls all queue strict-priority                      | • <b>strict-priority</b> —Specifies high-priority packets. Enter 0 for low-priority packets.                                                                                               |
|                                                                                            | The <b>no</b> form of this command disables MPLS classification. By default, this command is disabled.                                                                                     |
| <pre>plim qos input map mpls exp {exp-value   exp-range} queue {strict-priority   0}</pre> | Classifies incoming MPLS traffic according to the value of the <b>exp</b> bits and places the traffic into the appropriate queue.                                                          |
| Router(config-if) # plim qos input map mpls exp 5 queue strict-priority                    | • exp-value   exp-range—Specifies which MPLS exp value or range to use.                                                                                                    |
|                                                                                            | • <b>strict-priority</b> —Specifies high-priority MPLS traffic. Enter <b>0</b> for low-priority.                                                                                           |
|                                                                                            | By default, the Cisco ASR 1000 Series Fixed Ethernet<br>Line Card classifies MPLS EXP range 6-7 as<br>high-priority.                                                                       |
|                                                                                            | The <b>no</b> form of this command sets the classification according to default <b>exp</b> range 6-7.                                                                                      |
| <pre>plim qos input queue {strict-priority   0} pause enable   threshold percent]</pre>    | Enables Ethernet pause frame generation due to flow control status.                                                                                                    |
| Router(config-if)# plim qos input queue strict-priority pause enable                       | • strict-priority—Specifies high-priority queue.<br>Enter <b>0</b> for a low-priority queue.                                                                                               |
|                                                                                            | • pause—Sets up the queue threshold to send a pause frame, which is a percentage of queue limit for packet drop.                                                                           |
|                                                                                            | • threshold—Specifies the amount of traffic required to generate the pause frame. The default threshold is 100 percent. This feature is supported from Cisco IOS XE Release 3.11S onwards. |
|                                                                                            | By default, pause frame generation is enabled for a <b>strict-priority</b> queue.                                                                                                    |
|                                                                                            | The <b>no</b> form of this command disables pause generation for a queue.                                                                                                    |

| Command                                                                                                    | Purpose                                                                                                    |
|----------------------------------------------------------------------------------------------------|----------------------------------------------------------------------------------------------------|
| plim qos input map ip all queue { $strict-priority   0}$                                                                                                    | Allows user to specify all IPv4 packets as high priority or low priority.                                                                                                    |
| Router(config-if) $\#$ plim qos input map ip all queue $0$                                                                                                    | • strict-priority—Specifies high-priority packets. Enter <b>0</b> for a low-priority packets                                                                                                    |
| 4,000 0                                                                                                    | The <b>no</b> form of this command disables all IPv4 classification. By default, this command is disabled.                                                                                                    |
| nlim goo input man in doon bacad                                                                                                    | Enables IP DSCP-based classification.                                                                                                    |
| plim qos input map ip dscp-based  Router(config-if)# plim qos input map ip dscp-based                                                                                                | By default, the Cisco ASR 1000 Series Fixed Ethernet Line Card enables IP precedence-based classification for the Cisco ASR 1000 Series Aggregation Services Routers.                                                                                                    |
|                                                                                                    | The <b>no</b> form of this command totally disables the IP DSCP-based classification.                                                                                                    |
| <pre>plim qos input map ip dscp {dscp-value   dscp-range} queue {strict-priority   0}  Router(config-if) # plim qos input map ip dscp afl1 queue strict-priority</pre>               | Allows the user to specify an IP DSCP value or range.  • strict-priority—Specifies high-priority IP DSCP value. Enter 0 for low-priority.  By default, the Cisco ASR 1000 Series Fixed Ethernet Line Card classifies DSCP EF as high priority.  The no form of this command removes the IP DSCP value or range.                                                                                                    |
| <pre>plim qos input [bandwidth value_in_Kbps [strict-priority]] [weight weight]  Router(config-if)# plim qos input [bandwidth value_in_Kbps [strict-priority]] [weight weight]</pre> | Specifies the port regardless of priority, or specifies priority only (strict-priority) to receive the guaranteed minimum bandwidth, demanded minimum bandwidth, and assigned weight value for excess scheduling.  The default mode (without using this command) is that the minimum scheduling is off, and only excess scheduling, which uses default weight proportional to the interface bandwidth, is in service.  The <b>no</b> form of this command sets the interface to the default minimum bandwidth and weight.  This feature is supported from Cisco IOS XE Release 3.11S onwards. |

# **Configuring the Encapsulation Type**

By default, the interfaces on the Cisco ASR 1000 Series Fixed Ethernet Line Cards support Advanced Research Projects Agency (ARPA) encapsulation. They do not support configuration of service access point or SNAP

encapsulation for transmission of frames; however, the interfaces will properly receive frames that use service access point and SNAP encapsulation.

The only other encapsulation supported by the Ethernet Line Card interfaces is IEEE 802.1Q encapsulation for virtual LANs (VLANs).

## **Configuring Autonegotiation on an Interface**

Gigabit Ethernet interfaces use a connection-setup algorithm called *autonegotiation*. Autonegotiation allows the local and remote devices to configure compatible settings for communication over the link. Using autonegotiation, each device advertises its transmission capabilities and then agrees upon the settings to be used for the link.

For the Gigabit Ethernet interfaces on the Cisco ASR 1000 Series Aggregation Services Router, flow control is autonegotiated when autonegotiation is enabled. Autonegotiation is enabled by default.

The following guidelines should be followed regarding autonegotiation:

- If autonegotiation is disabled on one end of a link, it must be disabled on the other end of the link. If one end of a link has autonegotiation disabled while the other end of the link does not, the link will not come up properly on both ends.
- Flow control is enabled by default.
- Flow control will be on if autonegotiation is disabled on both ends of the link.

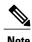

For configuring any ASR1000 platform, ensure that auto negotiation is configured identically on both sides of the link. For example, if auto negotiation is disabled on one side of the link, the other end of the link must also have auto negotiation disabled. If the auto negotiation configuration does not match on both sides of the link, it may lead to connection failure.

## **Disabling Autonegotiation**

Autonegotiation is automatically enabled and can be disabled on the Gigabit Ethernet interfaces on the Cisco ASR 1000 Series Fixed Ethernet Line Card. During autonegotiation, advertisement for flow control, speed, and duplex occurs, depending on the media (fiber or copper) in use. If the interface is connected to a link that has autonegotiation disabled, autonegotiation should either be re-enabled on the other end of the link or disabled on the Cisco ASR 1000 Series Fixed Ethernet Line Card, if possible. Both ends of the link will not come up properly if only one end of the link has disabled autonegotiation.

Speed and duplex configurations can be advertised using autonegotiation. However, the only values that are negotiated are:

- For Cisco ASR 1000 Series Fixed Ethernet Line Cards—100 Mbps for speed and full-duplex mode.
- For Cisco ASR 1000 Series Fixed Ethernet Line Cards using RJ-45 copper interfaces—1000 Mbps for speed and full-duplex mode. Link speed is not negotiated when using fiber interfaces.

From a user's perspective, these settings are not really negotiated, but rather, are enabled using autonegotiation. The SFPs for Cisco ASR 1000 Series Fixed Ethernet Line Cards support 1000Base-X, but the IEEE 1000Base-X standard for fiber does not support negotiation of link speed.

To disable autonegotiation, use the following command in the interface configuration mode:

| Command                                | Purpose                                                                                                    |
|----------------------------------------|----------------------------------------------------------------------------------------------------|
| no negotiation auto                    | Disables autonegotiation on Cisco ASR 1000 Series<br>Fixed Ethernet Line Card interfaces. No advertisement |
| Router(config-if)# no negotiation auto | of flow control occurs.                                                                                    |

## **Configuring Speed and Duplex**

To configure the speed for a Gigabit Ethernet interface, use the **speed** command in the interface configuration mode. To return to the default setting, use the **no** form of this command.

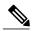

Note

When using the SFP-GE-T, you must configure both the speed and duplex modes.

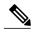

Note

Before configuring speed and duplex, disable autonegotiation on the interface. The **speed** and **duplex** commands are not available on the 10-GE interfaces.

| Command                      | Purpose                                                                  |
|------------------------------|--------------------------------------------------------------------------|
| speed {10 + 100 + 1000}      | Configures the interface to transmit at 10 Mbps, 100 Mbps, or 1000 Mbps. |
| Router(config-if)# speed 100 | -                                                                        |

To configure duplex operation on an interface, use the **duplex** command in the interface configuration mode. Use the **no** form of this command to return to the default value.

| Command                        | Purpose                                         |
|--------------------------------|-------------------------------------------------|
| duplex {full + half}           | Specifies full-duplex or half-duplex operation. |
| Router(config-if)# duplex full |                                                 |

## **Enabling Autonegotiation**

To re-enable autonegotiation on a Gigabit Ethernet interface, use the following command in the interface configuration mode:

| Command                                              | Purpose                                                                                                    |
|------------------------------------------------------|----------------------------------------------------------------------------------------------------|
| negotiation auto Router(config-if)# negotiation auto | Enables autonegotiation on a Cisco ASR 1000 Series Fixed Ethernet Line Card interface. Advertisement of flow control occurs. |

## **Configuring a Subinterface on a VLAN**

You can configure subinterfaces on the Cisco ASR 1000 Series Fixed Ethernet Line Card interfaces on a VLAN using IEEE 802.1Q encapsulation. Cisco Discovery Protocol is disabled by default on the Cisco ASR 1000 Series Fixed Ethernet Line Card interfaces and subinterfaces.

To configure an Ethernet Line Card subinterface on a VLAN, use the following commands in the global configuration mode:

#### **SUMMARY STEPS**

- 1. hw-module subslot slot/subslot ethernet vlan unlimited
- **2.** Do one of the following:
  - interface gigabitethernet slot /subslot /port [.subinterface-number]
- 3. encapsulation dot1q vlan-id
- **4. ip address** *ip-address mask* [**secondary**]}

#### **DETAILED STEPS**

|        | Command or Action                                                       | Purpose                                                                                                    |
|--------|-------------------------------------------------------------------------|----------------------------------------------------------------------------------------------------|
| Step 1 | hw-module subslot slot/subslot ethernet vlan unlimited                  | (Optional) Enables configuration of up to 4094 dot1q VLANs per port per Cisco ASR 1000 Fixed Ethernet Line Card. Here:                                |
|        | Example:                                                                | • slot —Specifies the slot number of the chassis in which the Ethernet Line Card is installed.                                                        |
|        | Router(config) # hw-module subslot slot/subslot ethernet vlan unlimited | • <i>subslot</i> —Specifies the slot number of the Ethernet Line Card in which the Ethernet Line Card is installed.                                   |
|        |                                                                         | This feature is supported from Cisco IOS XE Release 3.11S onwards.                                                                                    |
| Step 2 | Do one of the following:                                                | Specifies the Gigabit Ethernet interface to configure. Here:                                                                                          |
|        | • interface gigabitethernet slot /subslot /port [.subinterface-number]  | • <i>slot /subslot /port</i> —Specifies the location of the interface. See the Specifying the Interface Address on an Ethernet Line Card, on page 30. |
|        | Example:                                                                | • <i>subinterface-number</i> —Specifies a secondary interface (subinterface) number.                                                                  |
|        | Router(config)# interface gigabitethernet 2 /0 /0.20                    |                                                                                                    |
|        | Example:                                                                |                                                                                                    |

|        | Command or Action                                                               | Purpose                                                                                                    |
|--------|---------------------------------------------------------------------------------|----------------------------------------------------------------------------------------------------|
|        | Example:                                                                        |                                                                                                    |
|        | Example:                                                                        |                                                                                                    |
|        | Router(config) # interface tengigabitethernet  1 /0 /20.43                      |                                                                                                    |
|        | Example:                                                                        |                                                                                                    |
| Step 3 | encapsulation dot1q vlan-id                                                     | Defines the encapsulation format as IEEE 802.1Q (dot1q), where <i>vlan-id</i> is the number of the VLAN. The valid value range is 1–4094.                                                                                                    |
|        | Example:                                                                        |                                                                                                    |
|        | Router(config-subif)# encapsulation dot1q 25                                    |                                                                                                    |
| Step 4 | ip address ip-address mask [secondary]}                                         | Sets a primary or secondary IP address for an interface. Here:                                                                                                    |
|        | Example:  Router(config-subif) # ip address 10.20.30.40 255.255.255.0  Example: | <ul> <li><i>ip-address</i> —Specifies the IP address for the interface.</li> <li><i>mask</i> —Specifies the mask for the associated IP subnet.</li> <li>secondary—(Optional) Specifies that the configured address is a secondary IP address. If this keyword is omitted, the configured address is the primary IP address.</li> </ul> |

## **VLAN Classification**

This section describes how to configure the COS based classification rules at VLAN sub-interface level and L3 classification rules at main-interface level.

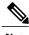

Note

When the **hardware-module subslot ethernet vlan unlimited** command is configured, the default classification of CoS bits 6 and 7 as high priority is supported. However, other user-defined CoS values for high-priority and low-priority classification using the **plim qos input map cos queue** command are not supported.

When the VLAN scale configuration is enabled using the **hw-module subslot** *slot/subslot* **ethernet vlan unlimited** command, the VLAN COS bits classification will be lost.

The following is a sample output of the **hw-module subslot** *slot/subslot* **ethernet vlan unlimited** command displaying a warning message.

Router(config) # hw-module subslot 1/3 ethernet vlan unlimited

%VLAN input classification in subslot 1/3 will not be available To specify VLAN classification, use the following commands in the subinterface configuration mode:

| Command                                                                                                    | Purpose                                                                                                    |
|----------------------------------------------------------------------------------------------------|----------------------------------------------------------------------------------------------------|
| plim qos input map cos enable                                                                                                    | Enables packet classification based on 802.1q VLAN COS bits.                                                                                                    |
| Router(config-subif)# plim qos input map cos enable                                                                                                    | By default, this command is enabled on the Cisco ASR 1000 Series Fixed Ethernet Line Card.                                                                                                    |
|                                                                                                    | The <b>no</b> form of this command totally disables the COS classification.                                                                                                    |
|                                                                                                    | The command is used in the dot1q subinterface configuration mode, which can be either under the main physical interface or the Gigabit EtherChannel link bundle.                                                                                                    |
| <pre>plim qos input map cos {cos-value   cos-range}   queue {strict-priority   0}  Router(config-subif) # plim qos input map cos   3 queue strict-priority</pre> | Allows a user to specify a COS value or a COS range. By default, without this command, COS bits value 6 and 7 is classified as high priority. Only the default behavior is supported when the <b>hw-module subslot ethernet vlan unlimited</b> command is configured. |
|                                                                                                    | The <b>no</b> form of this command sets the classification according to the default value (COS priority value 6 and 7).                                                                                                    |
|                                                                                                    | This command is in the VLAN subinterface configuration mode under either the main physical interface or the Gigabit EtherChannel link bundle.                                                                                                    |

## **Classifying Inner and Outer VLAN COS Values**

To enable packet classification based on VLAN COS values for Inner and Outer VLAN of a 802.1Q subinterface or qinq subinterface, execute the following set of commands from the qinq subinterface configuration mode:

#### **SUMMARY STEPS**

- 1. enable
- 2. configure terminal
- 3. interface gigabitEthernet 0/0/0.1
- 4. plim qos input map cos inner-based
- 5. plim qos input map cos inner {cos-value | cos-range} queue {strict-priority | 0}
- 6. plim gos input map cos outer-based
- 7. plim qos input map cos outer {cos-value | cos-range} queue {strict-priority | 0}

#### **DETAILED STEPS**

|        | Command or Action                                                                | Purpose                                                                                               |
|--------|----------------------------------------------------------------------------------|----------------------------------------------------------------------------------------------------|
| Step 1 | enable                                                                           | Enables privileged EXEC mode. Enter your password when prompted.                                      |
|        | Example:                                                                         |                                                                                                    |
|        | Router> enable                                                                   |                                                                                                    |
| Step 2 | configure terminal                                                               | Enters global configuration mode.                                                                     |
|        | Example:                                                                         |                                                                                                    |
|        | Router# configure terminal                                                       |                                                                                                    |
| Step 3 | interface gigabitEthernet 0/0/0.1                                                | Enters subinterface mode for Gigabit Ethernet 0/0/0.1.                                                |
|        | Example:                                                                         |                                                                                                    |
|        | Router(config) # interface gigabitEthernet 0/0/0.1                               |                                                                                                    |
| Step 4 | plim qos input map cos inner-based                                               | Enables and allows configuration for inner VLAN COS values.                                           |
|        | Example:                                                                         | Note The VLAN COS values can be enabled by defaul                                                     |
|        | Router(config-subif) # plim qos input map cos inner-based                        | by executing the <b>plim qos input map enable</b> command.                                            |
| Step 5 | plim qos input map cos inner {cos-value   cos-range} queue {strict-priority   0} | Configures the COS values or the COS range of the inner VLAN of a qinq subinterface to high priority. |
|        | Example:                                                                         |                                                                                                    |
|        | Router(config-subif) # plim qos input map cos inner 5 queue strict-priority      |                                                                                                    |
| Step 6 | plim qos input map cos outer-based                                               | Enables configuration for outer VLAN COS values.                                                      |
|        | Example:                                                                         | Note The VLAN COS values can be enabled by defaul by executing the plim qos input map enable          |
|        | Router(config-subif) # plim qos input map cos outer-based                        | command.                                                                                              |
| Step 7 | plim qos input map cos outer {cos-value   cos-range} queue {strict-priority   0} | Configures the COS values or range for outer VLAN of a qinq subinterface to high priority.            |
|        | Example:                                                                         |                                                                                                    |
|        | Router(config-subif)# plim qos input map cos outer 4 queue strict-priority       |                                                                                                    |

#### Verifying a Subinterface Configuration on a VLAN

To verify the configuration of a subinterface and its status on the VLAN, use the show interfaces gigabitethernet 0/0/0.1 privileged EXEC command.

The following example shows the status of subinterface number 1 on port 0 on the Ethernet Line Card in VLAN number 200:

```
Router# show interfaces gigabitethernet 0/0/0.1
GigabitEthernet0/0/0.1 is up, line protocol is up
Hardware is BUILT-IN-2T+20XIGE, address is badb.adbb.7a00 (bia badb.adbb.7a00)
Internet address is 192.168.0.1/24
MTU 1500 bytes, BW 1000000 Kbit/sec, DLY 10 usec,
reliability 255/255, txload 1/255, rxload 1/255
Encapsulation 802.1Q Virtual LAN, Vlan ID 2.
ARP type: ARPA, ARP Timeout 04:00:00
Keepalive not supported
Last clearing of "show interfaces" counters never
Router#
```

## **Saving a Configuration**

To save your running configuration to NVRAM, use the following command in privileged EXEC configuration mode:

| Command                                    | Purpose                                |
|--------------------------------------------|----------------------------------------|
| copy running-config startup-config         | Writes the new configuration to NVRAM. |
| Router# copy running-config startup-config |                                        |

For information about managing your system image and configuration files, refer to the Cisco IOS Configuration Fundamentals Configuration Guide and Cisco IOS Configuration Fundamentals Command Reference publications that correspond to your Cisco IOS software release.

## Shutting Down and Restarting an Interface on an Ethernet Line Card

You can shut down and restart any of the interface ports on a Cisco ASR 1000 Series Fixed Ethernet Line Card independent of each other. Shutting down an interface stops traffic and moves the interface into an administratively down state.

There are no restrictions for online insertion and removal (OIR) on the Cisco ASR 1000 Series Fixed Ethernet Line Cards.

If you are preparing for an OIR of an Ethernet line card, it is not necessary to independently shut down each of the interfaces prior to the deactivation of the Ethernet Line Card. The **hw-module slot <1> stop** command automatically stops traffic on the interfaces and deactivates them along with the Ethernet Line Card in preparation for OIR.

To shut down an interface on an Ethernet Line Card, use the following command in the interface configuration mode:

| Command                     | Purpose                |
|-----------------------------|------------------------|
| shutdown                    | Disables an interface. |
| Router(config-if)# shutdown |                        |

To restart an interface on an Ethernet Line Card, use the following command in interface configuration mode:

| Command                        | Purpose                        |
|--------------------------------|--------------------------------|
| no shutdown                    | Restarts a disabled interface. |
| Router(config-if)# no shutdown |                                |

# Modifying the Minimum Frame Size on a Gigabit Ethernet Interface

You can modify the minimum frame size of data that is transmitted on a Gigabit Ethernet interface from 64 bytes to 68 bytes, including the VLAN tag encapsulation.

## **Restrictions**

The following are the restrictions for modifying the minimum frame size on a Gigabit Ethernet interface:

- This modification is specific to the interface level, and configuration changes are applied to all packet sizes that are less than 64 bytes.
- This type of modification is supported only on the ASR1000-2T+20X1GE and ASR1000-6TGE Cisco ASR 1000 Series Fixed Ethernet Line Cards.

## **Modifying the Minimum Frame Size to 68 Bytes**

To configure the minimum frame size to 68 bytes, use the following command in privileged EXEC configuration mode:

| Command                                         | Purpose                                        |
|-------------------------------------------------|------------------------------------------------|
| plim min-frame-length <68byte>                  | Configures the minimum frame size to 68 bytes. |
| Router(config-if)# plim min-frame-length 68byte |                                                |

To disable the minimum frame size configuration, use the following command in privileged EXEC configuration mode:

| Command                                             | Purpose                                                |
|-----------------------------------------------------|--------------------------------------------------------|
| no plim min-frame-length <68byte>                   | Disables the 68-byte minimum frame size configuration. |
| Router(config-if) # no plim min-frame-length 68byte |                                                        |

#### **Examples**

The following example shows how to modify the minimum frame size from 64 bytes to 68 bytes:

```
Router(config-if)# plim min-frame-length ?
64 byte - Default:64 byte
Router(config-if)# plim min-frame-length 68byte
Router(config-if)# plim min-frame-length ?
68 byte - Default:64 byte
Router(config-if)# no plim min-frame-length 68byte
Router(config-if)# plim min-frame-length ?
64 byte - Default:64 byte
```

# **Verifying an Interface Configuration**

Besides using the **show running-configuration** command to display your Cisco ASR 1000 Series Aggregation Services Router configuration settings, you can use the **show interfaces gigabitethernet** | **tengigabitethernet** command to get detailed information on a per-port basis for your Cisco ASR 1000 Series Fixed Ethernet Line Cards.

## **Verifying Per-Port Interface Status**

To find detailed interface information on a per-port basis for the Cisco ASR 1000 Series Fixed Ethernet Line Cards, use the **show interfaces gigabitethernet** command.

The following example provides a sample output for interface port 1 on the Ethernet Line Card that is installed in slot 2 of a Cisco ASR 1000 Series Aggregation Services Router:

```
Router# show interfaces gigabitethernet 2/0/1
GigabitEthernet2/0/1 is up, line protocol is up
Hardware is BUILT-IN-2T+20X1GE, address is 70ca.9b6a.1b50 (bia 70ca.9b6a.1b50)
Internet address is 1.2.1.1/24
MTU 9216 bytes, BW 1000000 Kbit/sec, DLY 10 usec,
reliability 255/255, txload 1/255, rxload 1/255
Encapsulation ARPA, loopback not set
Keepalive not supported
Full Duplex, 1000Mbps, link type is auto, media type is SX
output flow-control is off, input flow-control is off
ARP type: ARPA, ARP Timeout 04:00:00
Last input 02:20:41, output 00:03:36, output hang never
Last clearing of "show interfaces" counters never
Input queue: 0/375/0/0 (size/max/drops/flushes); Total output drops: 0
Queueing strategy: fifo
Output queue: 0/40 (size/max)
```

```
5 minute input rate 0 bits/sec, 0 packets/sec
5 minute output rate 0 bits/sec, 0 packets/sec
595 packets input, 45373 bytes, 0 no buffer
Received 3 broadcasts (0 IP multicasts)
0 runts, 0 giants, 0 throttles
0 input errors, 0 CRC, 0 frame, 0 overrun, 0 ignored
0 watchdog, 569 multicast, 0 pause input
593 packets output, 47591 bytes, 0 underruns
0 output errors, 0 collisions, 2 interface resets
0 unknown protocol drops
0 babbles, 0 late collision, 0 deferred
0 lost carrier, 0 no carrier, 0 pause output
0 output buffer failures, 0 output buffers swapped out
```

# Using show Commands to Check SFP Module and XFP Module Status

You can use various **show** commands to view information specific to Small Form-Factor Pluggable (SFP), 10-G Small Form Factor (XFP), Coarse Wavelength Division Multiplex (CWDM), and Dense Wavelength Division Multiplex (DWDM) optical transceiver modules.

To check or verify the status of an SFP module or XFP module, use the following **show** commands:

- show hw-module slot/subslot transceiver port idprom detail
- show hw-module slot/subslot transceiver port idprom brief
- show hw-module slot/subslot transceiver port idprom dump
- show hw-module slot/subslot transceiver port idprom status

The following is a list of sample output of several **show** commands for SFP modules and XFP modules.

The following show hw-module subslot command sample output is for SFP-GE-S:

```
Router# show hw-module subslot 2/0 transceiver 0 idprom IDPROM for transceiver GigabitEthernet2/0/0:Description = SFP optics (type 3)Transceiver Type: = GE SX (19)Product Indentifier (PID) = FTRJ8519P1BNL-C6Vendor Revision = ASerial Number (SN) = FNS1037R8DHVendor Name = CISCO-FINISARVendor OUI (IEEE company ID) = 00.90.65 (36965)CLEI code = IPUIALJRAACisco part number = 10-2143-01Device State = Enabled.Date code (yy/mm/dd) = 06/09/14Connector type = LC.Encoding = 8B10BNRZNominal bitrate = GE (1300 Mbits/s)Minimum bit rate as % of nominal bit rate = not specifiedMaximum bit rate as % of nominal bit rate = not specified
```

The following show hw-module subslot command sample output is for CWDM 1490:

Router# show hw-module subslot 2/0 transceiver 2 idpromIDPROM for transceiver GigabitEthernet2/0/2:Description = SFP optics (type 3)Transceiver Type: = GE CWDM 1490 (28)Product Indentifier (PID) = FWDM-16217D49CSCVendor Revision = CSerial Number (SN) = FNS10500HA9Vendor Name = CISCO-FINISARVendor OUI (IEEE company ID) = 00.90.65 (36965)CLEI code = CNTRVXOFAACisco part number = 10-1884-01Device State = Enabled.Date code (yy/mm/dd) = 06/12/12Connector type = LC.Encoding = 8B10BNRZNominal bitrate = (2700 Mbits/s)Minimum bit rate as % of nominal bit rate = not specified

The following show hw-module subslot command sample output is for an XFP module:

#### Router# show

hw-module subslot 4/0 transceiver 21 id briefIDPROM for transceiver TenGigabitEthernet4/0/21:

```
Description = XFP optics (type 6)
Transceiver Type: = OC192 + 10GBASE-L (173)
Product Identifier (PID) = XFP-10GLR-OC192SR
Vendor Revision = 02
```

```
Serial Number (SN)
                                             = ONT1233101Y
  Vendor Name
                                             = CISCO-OPNEXT
  Vendor OUI (IEEE company ID)
                                             = 00.0B.40 (2880)
  CLEI code
                                             = WMOTBEVAAB
  Cisco part number
                                             = 10-1989-02
  Device State
                                             = Disabled.
  Date code (yy/mm/dd)
                                             = 08/08/13
  Connector type
                                             = LC.
                                             = 64B/66B
  Encodina
                                               SONET Scrambled
                                               NR7
  Minimum bit rate
                                             = 9900 Mbits/s
 Maximum bit rate
                                             = 11100 Mbits/s
Router#
```

The following show hw-module subslot command sample output is for SFP-GE-SX:

```
Router# show hw-module subslot 4/0 transceiver 21 id dumpIDPROM for transceiver
TenGigabitEthernet4/0/21:
  Description
                                             = XFP optics (type 6)
  Transceiver Type:
                                             = OC192 + 10GBASE-L (173)
  Product Identifier (PID)
                                             = XFP-10GLR-OC192SR
                                             = 02
  Vendor Revision
  Serial Number (SN)
                                             = ONT1233101Y
  Vendor Name
                                             = CISCO-OPNEXT
  Vendor OUI (IEEE company ID)
                                             = 00.0B.40 (2880)
  CLEI code
                                             = WMOTBEVAAB
  Cisco part number
                                             = 10-1989-02
  Device State
                                             = Disabled.
  XFP IDPROM Page 0x0:
        000:
                    06 00 5A 00 F6 00 55 00 FB 00
        010:
                    00 00 00 00 00 00 00 00 FD E8
                    13 88 EA 60 17 70 3D E8 04 EA
        020:
                    27 10 07 CB 31 2D 00 B5 2B D4
        030:
        040:
                    01 20 89 EE 77 E2 87 5A 7A 75
        050:
                    00 00 00 00 00 00 00 00 00
        060:
                    00 00 00 00 00 00 00 00 00
        070:
                    00 00 00 00 00 00 00 00 00 00
        080:
                    05 00 05 00 C3 00 00 00 00 00
        090:
                    00 00 00 00 00 00 22 00 00 00
                    00 62 00 00 07 E1 7F 22 00 00
        100:
                    E8 C0 00 00 00 00 00 00 00 00
        110:
                    00 00 00 00 00 00 00 01
        120:
  XFP IDPROM Page 0x1:
        128:
                    06 58 07 40 40 00 00 40 00 00
                    00 B0 63 6F 0A 00 00 00 00 40
        138:
                    43 49 53 43 4F 2D 4F 50 4E 45
        148:
        158:
                    58 54 20 20 20 20 E0 00 0B 40
        168:
                    54 52 46 35 30 31 32 41 4E 2D
        178:
                    4C 41 30 30 30 20 30 32 66 58
        188:
                    OF AO 46 DA 7D 96 06 00 4F 4E
                    54 31 32 33 33 31 30 31 59 20
        198:
        208:
                    20 20 20 20 30 38 30 38 31 33
        218:
                    20 20 08 40 70 8A 00 00 11 B2
        228:
                    F3 42 3A A7 5A 7A 09 60 23 94
        238:
                    B5 22 68 BD 42 00 00 00 00 00
                    00 00 00 00 CC 4E 65 D5
        248:
  XFP IDPROM Page 0x2:
        128:
                    57 4D 4F 54 42 45 56 41 41 42
        138:
                    31 30 2D 31 39 38 39 2D 30 32
        148:
                    56 30 32 20 01 00 00 00 00 00
        158:
                    00 00 00 B9 00 00 00 00 00 00
        168:
                    00 00 58 AF 60 61 70 8F 92 D5
                    00 00 1F 00 69 8A 14 84 00 D8
        178:
        188:
                    00 00 AA AA 58 46 50 2D 31 30
        198:
                    47 4C 52 2D 4F 43 31 39 32 53
                    52 20 20 20 00 00 00 00 00 00
        208:
        218:
                    00 00 00 00 00 C1 32 35 35 34
        228:
                    36 36 35 30 00
Router#
```

# Configuring Synchronous Ethernet for a Cisco ASR 1000 Series Fixed Ethernet Line Card on a Cisco ASR 1000 Series Aggregation Services Router

The Cisco ASR 1000 Series Fixed Ethernet Line Card supports time, phase, and frequency awareness through Ethernet networks. The Cisco ASR 1000 Series Fixed Ethernet Line Card enables clock selection and translation between the various clock frequencies. If the Cisco ASR 1000 Series Fixed Ethernet Line Card interoperates with devices that do not support synchronization, synchronization features can be disabled or partially enabled to maintain backward compatibility.

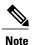

For additional details to understand how SyncE feature is implemented on Cisco ASR 1000 Series Aggregation Services Routers using four different configuration, see the chapter "Synchronous Ethernet Support On Cisco ASR 1000 Series Aggregation Services Routers" in the Cisco ASR 1000 Series Aggregation Services Routers Software Configuration Guide .

The Synchronous Ethernet can be configured in global configuration mode and interface configuration mode:

## **Configuring Synchronous Ethernet in Global Configuration Mode**

Use the following commands to configure Synchronous Ethernet in global configuration mode on a Cisco ASR 1000 Series Fixed Ethernet Line Card:

| Command                                                                                                    | Purpose                                                                                                    |
|----------------------------------------------------------------------------------------------------|----------------------------------------------------------------------------------------------------|
| network-clock synchronization automatic  Router(config) # network-clock synchronization automatic                                                                                                    | Enables G.781-based automatic clock selection process. G.781 is the ITU-T recommendation that specifies the synchronization layer functions.  The <b>no</b> form of this command disables the G.781-based automatic clock selection process.                                                                                                    |
| <pre>network-clock eec {1   2} Router(config) # network-clock eec 1  network-clock synchronization ssm option {1  2 {GEN1   GEN2}} Router(config) # network-clock synchronization ssm option 2 GEN1</pre> | Configures the clocking system hardware with the desired parameters. These are the options:  • For option 1, the default value is EEC-Option 1 (2048).  • For option 2, the default value is EEC-Option 2 (1544).  The no form of this command reverses the command configuration.  Configures the router to work in a synchronized network mode, as described in G.781. The following are the options:  • Option 1: Refers to synchronization networks designed for Europe (SDH/E1 framings are compatible with this option).  • Option 2: Refers to synchronization networks designed for the U.S. (SONET/T1 framings are compatible with this option).  The default option is 1. While choosing option 2, you |
|                                                                                                    | must specify whether it is second-generation message (GEN2) or first-generation message (GEN1).  Note Network clock configurations that are not common between options should be configured again.  The no form of this command reverses the command configuration.                                                                                                    |
| network-clock synchronization mode QL-enabled  Router(config) # network-clock synchronization mode QL-enabled                                                                                             |                                                                                                    |

| Command                                                                                                    | Purpose                                                                                                    |
|----------------------------------------------------------------------------------------------------|----------------------------------------------------------------------------------------------------|
|                                                                                                    | Configures the automatic selection process for quality level-enabled mode.  Note Quality level-enabled mode succeeds only if there are synchronization interfaces that are capable of sending SSM.  The no form of this command disables the automatic selection process for quality level-enabled mode.                                                                                                    |
| <pre>esmc process  Router(config)# esmc process</pre>                                                                                                    | Enables the ESMC process at the system level.  Note This command fails if no SyncE-capable interface is installed on the platform. The no form of this command disables the ESMC process at the system level.                                                                                                    |
| network-clock hold-off {0   <50-10000>} global  Router(config) # network-clock hold-off 75 global  network-clock wait-to-restore <0-86400> global                                        | Configures general hold-off timer in milliseconds (ms). The default value is 300 ms.  Note Displays a warning message for values below 300 ms and above 1800 ms.  Sets the value for the wait-to-restore timer globally.                                                                                                    |
| Router(config) # network-clock wait-to-restore 1000 global                                                                                                    | The wait-to-restore-time is configurable in the range of 0 to 86400 seconds. The default value is 300 seconds.  Caution Ensure that you set the wait-to-restore values above 50 seconds to avoid a timing                                                                                                    |
| <pre>network-clock input-source <pri>riority&gt; {interface   interface_name slot/card/port}  Router(config) # network-clock input-source 23 interface gigabitethernet 2/0/0</pri></pre> | Priority is a number between 1 and 250.  Note The no version of this command reverses the command configuration, implying that the priority has changed to undefined, and the state machine is informed.                                                                                                    |
| network-clock revertive  Router(config)# network-clock revertive                                                                                                    | Specifies whether or not the clock source is revertive. Clock sources with the same priority are always nonrevertive. The default value is nonrevertive.  In nonrevertive switching, a switch to an alternate reference is maintained even after the original reference recovers from the failure that caused the switch. In revertive switching, the clock switches back to the original reference after that reference recovers from the failure, independent of the condition of the alternate reference.  The no form of this command changes the clock to nonrevertive mode. |

Configuring Synchronous Ethernet for a Cisco ASR 1000 Series Fixed Ethernet Line Card on a Cisco ASR 1000 Series Aggregation Services Router

| Command                                                      | Purpose                                                                                                    |
|--------------------------------------------------------------|----------------------------------------------------------------------------------------------------|
| network-clock synchronization participate slot<br>number     | Enables or disables a slot from participating in network-clock algorithm.                                                                                                    |
| Router(config) # network-clock synchronization participate 2 | By default, all the slots are participating slots.  Note A slot cannot be disabled from participation if it's primary source or secondary source is valid.  The no form of this command disables the slot from participating in network-clock algorithm. |

### **Configuring Synchronous Ethernet in Interface Configuration Mode**

Use the following commands in interface configuration mode to configure Synchronous Ethernet and timers on a Cisco ASR 1000 Series Aggregation Services Router.

| Command                                                                                                    | Purpose                                                                                                    |
|----------------------------------------------------------------------------------------------------|----------------------------------------------------------------------------------------------------|
| <pre>synchronous mode  Router(config-if)# synchronous mode</pre>                                                     | Configures the Ethernet interface to synchronous mode, and this automatically enables the ESMC and quality-level processes on the interface.                                                                                                    |
|                                                                                                    | Note This command is applicable to Synchronous Ethernet-capable interfaces. The default value is asynchronous mode.                                                                                                    |
| esmc mode [tx   rx ]                                                                                                 | Enables or disables the ESMC process on the interface.                                                                                                    |
| Router(config-if)# esmc mode tx                                                                                      | Note  If the interface is configured as line source but does not receive the ESMC message from the peer node on the interface, the interface is removed from the selectable clock source list. By default, this is enabled for the synchronous mode and disabled for the asynchronous mode.  Note  Note  Note                                                                                                    |
| network-clock source quality-level value {tx   rx}  Router(config-if) # network-clock source quality-level QL-PRC tx | The command forces the quality-level value to the local clock selection process and is considered by the clock selection process as a value from network. The value is based on the global interworking option.  • If Option 1 is configured, the available values are QL-PRC, QL-SSU-A, QL-SSU-B, QL-SEC, and QL-DNU.  • If Option 2 is configured with GEN 2, the available values are QL-PRS, QL-STU, QL-ST2, QL-TNC, QL-ST3, QL-SMC, QL-ST4, and QL-DUS.  • If option 2 is configured with GEN1, the available values are QL-PRS, QL-STU, QL-ST4, and QL-DUS.  • If option 2 is configured with GEN1, the available values are QL-PRS, QL-STU, QL-ST2, QL-SMC, QL-ST4, and QL-DUS.  Note This command is applicable to synchronous Ethernet-capable interfaces. |
| network-clock hold-off 0   50-10000                                                                                  | Configures the hold-off timer for the interface. The default value is 300 ms.                                                                                                    |
| Router(config-if)# network-clock hold-off 1000                                                                       | Note Displays a warning for values below 300 ms and above 1800 ms.                                                                                                    |

| Command                                               | Purpose                                                                                                    |
|-------------------------------------------------------|----------------------------------------------------------------------------------------------------|
|                                                       | Configures the wait-to-restore timer on the SyncE interface.                                                                                                    |
| Router(config-if)# network-clock wait-to-restore 1000 | Caution Ensure that you set the wait-to-restore values above 50 seconds to avoid timing flap.                                                                                                    |
| Router(config-if)# esmc mode ql-disabled              | Disables the quality-level mode. The default mode for synchronous Ethernet is quality level-enabled.  Note This command is not supported on nonsynchronous Ethernet interfaces.  The no form of this command enables the quality-level mode. |

## **Managing Synchronization**

You can manage synchronization using the following management commands:

| Command                                                                                                    | Purpose                                                                                                    |
|----------------------------------------------------------------------------------------------------|----------------------------------------------------------------------------------------------------|
| <pre>network-clock set lockout {interface interface_name slot/card/port}</pre>                                                   | Locks out a clock source. A clock source flagged as lockout is not selected for SyncE.                                   |
| Router(config) # network-clock set lockout interface GigabitEthernet 0/0/0                                                       | To clear the lockout on a source, use the network-clock clear lockout {interface interface_name slot/card/port} command. |
| Router(config) # network-clock clear lockout interface GigabitEthernet 0/0/0                                                     | Note Lockout takes precedence over force switch, and force switch overrides the manual switch.                           |
| $\begin{array}{c} \text{network-clock switch force \{interface} \\ \text{interface\_name slot/card/port} \mid T0\} \end{array}$  | Forcefully selects a synchronization source irrespective of whether the source is available and is within the range.     |
| Router(config) # network-clock switch force interface <b>GigabitEthernet</b> 0/0/0                                               |                                                                                                    |
| $\begin{array}{c} \text{network-clock switch manual \{interface} \\ \text{interface\_name slot/card/port} \mid T0\} \end{array}$ | Manually selects a synchronization source, provided the source is available and is within the range.                     |
| Router(config) # network-clock switch manual interface GigabitEthernet 0/0/0                                                     |                                                                                                    |
| network-clock clear switch {T0}                                                                                                  | Clears the forced switch and manual switch commands.                                                                     |
| Router(config) # network-clock clear switch TO                                                                                   |                                                                                                    |

#### **Examples**

The following example shows how to configure quality level-enabled mode clock selection:

```
network-clock synchronization automatic
network-clock synchronization mode QL-enabled
network-clock input-source 1 interface GigabitEthernet2/0/0
!
interface GigabitEthernet2/0/0
no ip address
clock source line
synchronous mode
end
!
```

#### **Verifying a Synchronous Ethernet Configuration**

Use the show network-clocks synchronization command to display the sample output, as shown here:

```
Router#show network-clocks synchronization
Router# show network-clocks synchronization
             En - Enable, Dis - Disable, Adis - Admin Disable
Symbols:
             NA - Not Applicable
               - Synchronization source selected
                - Synchronization source force selected
             & - Synchronization source manually switched
Automatic selection process : Enable
Equipment Clock: 2048 (EEC-Option1)
Clock Mode : QL-Enable
ESMC : Enabled
SSM Option : 1
T0 : GigabitEthernet1/0/0
Hold-off (global) : 300 ms
Wait-to-restore (global) : 30 sec
Tsm Delay : 180 ms
Revertive : No
Nominated Interfaces
                      SigType
 Interface
                                   Mode/QL
                                                Prio QL IN ESMC Tx ESMC Rx
                                                      QL-SEC
 Internal
                      NA
                                   NA/Dis
                                                251
                                                                NA
*Gi1/0/0
                      NA
                                                      OL-PRC
                                   Sync/En
                                                1
```

Use the show network-clocks synchronization detail command to display all the details of the Synchronous Ethernet synchronization parameters at the global and interface levels, as shown here:

```
Router# show network-clocks synchronization detail
             En - Enable, Dis - Disable, Adis - Admin Disable
Symbols:
             NA - Not Applicable
               - Synchronization source selected
               - Synchronization source force selected
             & - Synchronization source manually switched
Automatic selection process : Enable
Equipment Clock: 2048 (EEC-Option1)
Clock Mode : OL-Enable
ESMC : Enabled
SSM Option: 1
T0 : GigabitEthernet1/0/0
Hold-off (global) : 300 ms
Wait-to-restore (global) : 30 sec
Tsm Delay : 180 ms
Revertive : No
Force Switch: FALSE
Manual Switch: FALSE
Number of synchronization sources: 2
sm(netsync NETCLK QL ENABLE), running yes, state 1A
Last transition recorded: (ql_mode_enable)-> 1A (begin)-> 1A (sf_change)-> 1A (sf_change)->
 1A (ql change) -> 1A (ql change) -> 1A (ql change) -> 1A (ql change) -> 1A
```

# Configuring Synchronous Ethernet for a Cisco ASR 1000 Series Fixed Ethernet Line Card on a Cisco ASR 1000 Series Aggregation Services Router

```
Nominated Interfaces
 Interface
                     SigType
                                 Mode/QL
                                              Prio QL IN ESMC Tx ESMC Rx
                                              251 QL-SEC
 Internal
                     NA
                                 NA/Dis
                                                             NA
                                                                       NA
*Gi1/0/0
                                 Sync/En
                                                   QL-PRC
                     NA
                     E1 CRC4
                                                   QL-FAILED NA
External 1/3/0
                                 NA/En
                                                                       NA
Interface:
       _____
Local Interface: Internal
Signal Type: NA
Mode: NA(Ql-enabled)
SSM Tx: DISABLED
SSM Rx: DISABLED
Priority: 251
QL Receive: QL-SEC
QL Receive Configured: -
QL Receive Overrided: -
QL Transmit: -
OL Transmit Configured: -
Hold-off: 0
Wait-to-restore: 30
Lock Out: FALSE
Signal Fail: FALSE
Alarms: FALSE
Slot Disabled: FALSE
Local Interface: Gi1/0/0
Signal Type: NA
Mode: Synchronous (Ql-enabled)
ESMC Tx: ENABLED
ESMC Rx: ENABLED
Priority: 1
QL Receive: QL-PRC
QL Receive Configured: -
QL Receive Overrided: -
QL Transmit: QL-DNU
QL Transmit Configured: -
Hold-off: 300
Wait-to-restore: 30
Lock Out: FALSE
Signal Fail: FALSE
Alarms: FALSE
Slot Disabled: FALSE
```

Use the show interfaces accounting command to display packet accounting statistics, as shown here:

```
Router# show interfaces GigabitEthernet 2/0/0 accounting
GigabitEthernet2/0/0
               Protocol
                           Pkts In
                                     Chars In
                                               Pkts Out
                                                         Chars Out
                                                   14
                DEC MOP
                                14
                                       1134
                                                              1806
                    ARP
                                Ω
                                           Ω
                                                      2
                                                                224
                    CDP
                               145
                                        55970
                                                    145
                                                             63049
                   ESMC
                              3246
                                       194760
                                                    7099
                                                             823484
```

Use the show esmc command to display the sample output, as shown here:

```
Router#show esmc
SYNCE-2RU#show esmc
Interface: GigabitEthernet2/0/0
  Administative configurations:
    Mode: Synchronous
    ESMC TX: Enable
    ESMC RX: Enable
    OL TX: -
    OL RX: -
  Operational status:
    Port status: UP
    QL Receive: QL-DNU QL Transmit: QL-SEC
    QL rx overrided: QL-DNU
    ESMC Information rate: 1 packet/second
    ESMC Expiry: 5 second
Interface: GigabitEthernet2/0/0
  Administative configurations:
```

```
Mode: Synchronous
    ESMC TX: Enable
    ESMC RX: Enable
   QL TX: -
    OL RX: -
 Operational status:
    Port status: UP
    QL Receive: QL-DNU
    OL Transmit: QL-SEC
    QL rx overrided: QL-DNU
    ESMC Information rate: 1 packet/second
    ESMC Expiry: 5 second
Interface: GigabitEthernet3/0/0
 Administative configurations:
   Mode: Synchronous
    ESMC TX: Enable
    ESMC RX: Enable
   QL TX: -
   OI, RX: -
 Operational status:
    Port status: UP
    QL Receive: QL-DNU
    QL Transmit: QL-SEC
    OL rx overrided: OL-DNU
    ESMC Information rate: 1 packet/second
    ESMC Expiry: 5 second
Interface: GigabitEthernet3/0/1
 Administative configurations:
   Mode: Synchronous
    ESMC TX: Enable
    ESMC RX: Enable
   QL TX: -
    OL RX: -
 Operational status:
    Port status: DOWN
    QL Receive: QL-DNU
    OL Transmit: -
    OL rx overrided: OL-DNU
    ESMC Information rate: 1 packet/second
    ESMC Expiry: 5 second
```

Use the show esmc detail command to display all the details of the ESMC parameters at the global and interface levels, as shown here:

```
Router#show esmc detail
Interface: GigabitEthernet2/0/0
  Administrative configurations:
    Mode: Synchronous
    ESMC TX: Enable
    ESMC RX: Enable
    OL TX: -
    QL RX: -
  Operational status:
    Port status: UP
    QL Receive: QL-DNU
    QL Transmit: QL-SEC
    QL rx overrided: QL-DNU
    ESMC Information rate: 1 packet/second
    ESMC Expiry: 5 second
    ESMC Tx Timer: Running
    ESMC Rx Timer: Running
    ESMC Tx interval count: 1
    ESMC INFO pkts in: 0
    ESMC INFO pkts out: 629451
    ESMC EVENT pkts in: 0
    ESMC EVENT pkts out: 0
Interface: GigabitEthernet2/0/1
  Administrative configurations:
    Mode: Synchronous
    ESMC TX: Enable
    ESMC RX: Enable
    QL TX: -
```

Configuring Synchronous Ethernet for a Cisco ASR 1000 Series Fixed Ethernet Line Card on a Cisco ASR 1000 Series Aggregation Services Router

```
OL RX: -
  Operational status:
    Port status: UP
    QL Receive: QL-DNU
    QL Transmit: QL-SEC
    QL rx overrided: QL-DNU
    ESMC Information rate: 1 packet/second
    ESMC Expiry: 5 second
   ESMC Tx Timer: Running
   ESMC Rx Timer: Running
    ESMC Tx interval count: 1
    ESMC INFO pkts in: 0
   ESMC INFO pkts out: 629451
   ESMC EVENT pkts in: 0
    ESMC EVENT pkts out: 0
Interface: GigabitEthernet3/0/0
  Administrative configurations:
   Mode: Synchronous
    ESMC TX: Enable
   ESMC RX: Enable
    QL TX: -
    QL RX: -
  Operational status:
    Port status: UP
    QL Receive: QL-DNU
    QL Transmit: QL-SEC
    QL rx overrided: QL-DNU
    ESMC Information rate: 1 packet/second
   ESMC Expiry: 5 second
   ESMC Tx Timer: Running
    ESMC Rx Timer: Running
   ESMC Tx interval count: 1
    ESMC INFO pkts in: 0
    ESMC INFO pkts out: 624901
   ESMC EVENT pkts in: 0
   ESMC EVENT pkts out: 0
Interface: GigabitEthernet3/0/1
  Administrative configurations:
   Mode: Synchronous
    ESMC TX: Enable
    ESMC RX: Enable
    OL TX: -
    OL RX: -
  Operational status:
    Port status: DOWN
    QL Receive: QL-DNU
    QL Transmit: -
    QL rx overrided: QL-DNU
    ESMC Information rate: 1 packet/second
    ESMC Expiry: 5 second
    ESMC Tx Timer: Running
    ESMC Rx Timer: Running
   ESMC Tx interval count: 0
    ESMC INFO pkts in: 0
   ESMC INFO pkts out: 0
    ESMC EVENT pkts in: 0
   ESMC EVENT pkts out: 0
```

## **Troubleshooting Synchronous Ethernet Configuration**

The following debug commands are available for troubleshooting the Synchronous Ethernet configuration on a Cisco ASR 1000 Series Aggregation Services Router:

Table 10: debug Commands for Troubleshooting

| debug Command                                                      | Purpose                                                                                                    |
|--------------------------------------------------------------------|----------------------------------------------------------------------------------------------------|
| debug platform network-clock  Router# debug platform network-clock | Debugs issues related to the Synchronous Ethernet, such as alarms, Clock Out-of-Range (OOR), active-standby sources not selected correctly, and so on. |
| debug esmc error debug esmc event                                  | Verifies whether the ESMC packets are transmitted and received with the correct quality-level values.                                                  |
| debug esmc packet [interface <interface name="">]</interface>      |                                                                                                    |
| debug esmc packet rx [interface <interface name="">]</interface>   |                                                                                                    |
| debug esmc packet tx [interface <interface name="">]</interface>   |                                                                                                    |
| Router# debug esmc event                                           |                                                                                                    |

#### **Troubleshooting Scenarios**

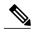

Note

Before you troubleshoot, ensure that all the Synchronous Ethernet synchronization configurations are complete.

Table 11: Troubleshooting Scenarios Encountered While Configuring the Synchronous Ethernet, on page 59 provides the troubleshooting scenarios encountered while configuring the Synchronous Ethernet:

Table 11: Troubleshooting Scenarios Encountered While Configuring the Synchronous Ethernet

| Problem                       | Solution                                                                                                    |
|-------------------------------|----------------------------------------------------------------------------------------------------|
| Clock is not getting selected | The following solutions may help you to troubleshoot this issue:                                                                                                    |
|                               | <ul> <li>Verify that there are no alarms on the interfaces.</li> <li>Use the show network-clock synchronization detail command to check this.</li> </ul>                                                                                      |
|                               | <ul> <li>Ensure that the nonrevertive configurations are<br/>in place.</li> </ul>                                                                                                    |
|                               | <ul> <li>Reproduce the issue and collate the logs using<br/>the debug network-clock errors, debug<br/>network-clock event, and debug network-clock<br/>sm commands. Contact the Cisco technical<br/>support if the issue persists.</li> </ul> |

| Problem                          | Solution                                                                                                    |
|----------------------------------|----------------------------------------------------------------------------------------------------|
| Incorrect quality-level values   | The following solutions may help you to troubleshoot this issue:                                                                                                    |
|                                  | • Ensure that there is no framing mismatch with the SSM option.                                                                                                    |
|                                  | <ul> <li>Verify the output of the show esmc detail and<br/>the show network -clock synchronization detail<br/>commands.</li> </ul>                                                              |
|                                  | Reproduce the issue using the debug<br>network-clock errors, debug network-clock<br>event, and debug platform ssm commands. Also<br>enable the debug hw-module subslot command.                 |
| Alarms are not getting triggered | Reproduce the issue using the debug platform network-clock command enabled in the route processor. Alternatively, enable the debug network-clock event and debug network-clock errors commands. |

# **Configuration Examples**

This section includes the following configuration examples:

## **Basic Interface Configuration**

The following example shows how to enter the global configuration mode to specify the interface that you want to configure, configure an IP address for the interface, and save the configuration. This example shows

how to configure interface port 1 on the Ethernet Line Card that is located in subslot 0 of the Ethernet Line Card that is installed in slot 0 of a Cisco ASR 1000 Series Aggregation Services Router.

```
! Enter global configuration mode.
!
Router# configure terminal
! Enter configuration commands, one per line. End with CNTL/Z.
!
! Specify the interface address.
!
Router(config)# interface gigabitethernet 0/0/1
!
! Configure an IP address.
!
Router(config-if)# ip address 192.168.50.1 255.255.255.0
!
! Start the interface.
!
Router(config-if)# no shut
!
! Save the configuration to NVRAM.
!
Router# copy running-config startup-config
```

# **MAC Address Configuration**

The following example shows how to change the default MAC address on the interface to 1111.2222.3333:

```
! Enter global configuration mode.
!
Router# configure terminal
! Enter configuration commands, one per line. End with CNTL/Z.
!
```

```
! Specify the interface address
!
Router(config)# interface gigabitethernet 0/0/1
!
! Modify the MAC address.
!
Router(config-if)# mac-address 1111.2222.3333
```

## **MAC Address Accounting Configuration**

The following example shows how to enable MAC Address Accounting:

```
! Enter global configuration mode.
!

Router# configure terminal
! Enter configuration commands, one per line. End with CNTL/Z.
!
! Enable MAC address accounting
Router(config)# ip accounting mac-address {input | output}
Router(config-if)# ip accounting ?
access-violations Account for IP packets violating access lists on this interface
mac-address Account for MAC addresses seen on this interface
output-packets Account for IP packets output on this interface
precedence Count packets by IP precedence on this interface
<<cr>
```

```
Router(config-if) # ip accounting mac-address ?
input Source MAC address on received packets
output Destination MAC address on transmitted packets
Router(config-if) # ip accounting mac-address input ?
<cr>
! Specify MAC address accounting for traffic entering the interface.
Router(config-if) # ip accounting mac-address input
! Specify MAC address accounting for traffic leaving the interface.
Router(config-if) # ip accounting mac-address output
Router(config-if) # end
! Verify the MAC Address on the interface.
Router# show interfaces GigabitEthernet 4/0/2 mac-accounting
GigabitEthernet4/0/2
Input (511 free)
000f.f7b0.5200(26): 124174 packets, 7450440 bytes, last: 1884ms ago
Total: 124174 packets, 7450440 bytes
Output (511 free)
000f.f7b0.5200(26): 135157 packets, 8109420 bytes, last: 1884ms ago
Total: 135157 packets, 8109420 bytes
```

## **MTU Configuration**

The following example shows how to set the MTU interface to 9216 bytes:

```
! Enter global configuration mode.
!
Router# configure terminal
! Enter configuration commands, one per line. End with CNTL/Z.
!
```

```
! Specify the interface address
!
Router(config)# interface gigabitethernet 0/0/1
!
! Configure the interface MTU.
!
Router(config-if)# mtu 9216
```

## **VLAN Configuration**

The following example shows how to create the subinterface number 268 on Ethernet Line Card interface port 2 (the third port), and configure the subinterface on the VLAN with the ID number 268, using IEEE 802.1Q encapsulation:

```
! Enter global configuration mode.
!
Router# configure terminal
! Enter configuration commands, one per line. End with CNTL/Z.
!
! Specify the interface address
!
Router(config)# interface gigabitethernet 2/0/1.268
!
! Configure dotlq encapsulation and specify the VLAN ID.
!
Router(config-subif)# encapsulation dot1q 268
```

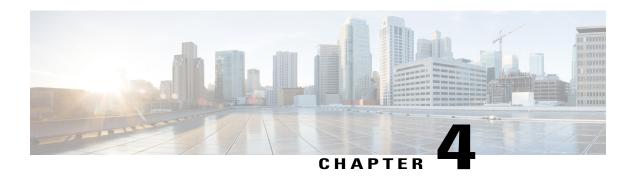

# Troubleshooting the Cisco ASR 1000 Series Fixed **Ethernet Line Card**

This chapter describes techniques that you can use to troubleshoot the operation of your Cisco ASR 1000 Series Fixed Ethernet Line Cards, and includes the following sections:

The first section provides information about basic interface troubleshooting. If you are having a problem with your Ethernet Line Card, use the steps provided in the Performing Basic Interface Troubleshooting, on page 66 to begin your investigation of a possible interface configuration problem.

To perform advanced troubleshooting, see the other sections in this chapter.

- General Troubleshooting Information, page 65
- Performing Basic Interface Troubleshooting, page 66

# **General Troubleshooting Information**

This section describes general information for troubleshooting the Cisco ASR 1000 Series Fixed Ethernet Line Card, and includes the following subsections:

#### **Using debug Commands**

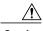

Caution

Because debugging output is assigned high priority in the CPU process, it can render the system unusable. For this reason, use **debug** commands only to troubleshoot specific problems or during troubleshooting sessions with Cisco technical support staff. Moreover, it is best to use **debug** commands during periods of lower network traffic and fewer users. Debugging during these periods decreases the likelihood that increased **debug** command-processing overhead will affect system use.

Along with the other **debug** commands supported on the Cisco ASR 1000 Series Aggregation Services Routers, you can obtain specific debug information for the Ethernet Line Cards on the using the debug hw-module **subslot** privileged EXEC command.

The **debug hw-module subslot** command is intended for use by Cisco technical support personnel.

For information about other **debug** commands supported on the Cisco ASR 1000 Series Aggregation Services Routers, refer to the Cisco IOS Debug Command Reference and any related feature documents for the applicable Cisco IOS release.

#### **Using show Commands**

There are several **show** commands that you can use to monitor and troubleshoot the Cisco ASR 1000 Series Fixed Ethernet Line Card on the Cisco ASR 1000 Series Routers. This chapter describes using the **show interfaces** command to perform troubleshooting of your Ethernet Line Card.

For more information about **show** commands to verify and monitor Ethernet Line Cards, see Chapter 3, "Configuring the Cisco ASR 1000 Series Fixed Ethernet Line Card", and the Cisco IOS technology area command reference books.

# **Performing Basic Interface Troubleshooting**

You can perform most of the basic interface troubleshooting using the **show interfaces gigabitethernet**, or **show interfaces tengigabitethernet** command and examining several areas of the output to determine how the interface is operating.

The following example shows an output of both the **show interfaces gigabitethernet** and **show interfaces tengigabitethernet** commands:

```
Router# show interfaces GigabitEthernet 3/0/0
GigabitEthernet3/0/0 is up, line protocol is up
Hardware is BUILT-IN-2T+20X1GE, address is badb.adbb.79c0 (bia badb.adbb.79c0)
MTU 1500 bytes, BW 1000000 Kbit/sec, DLY 10 usec,
reliability 255/255, txload 1/255, rxload 1/255
Encapsulation ARPA, loopback not set
Keepalive not supported
Full Duplex, 1000Mbps, link type is auto, media type is SX
output flow-control is off, input flow-control is off
ARP type: ARPA, ARP Timeout 04:00:00
Last input 2d14h, output 2d06h, output hang never Last clearing of "show interfaces" counters 2d06h
Input queue: 0/375/0/0 (size/max/drops/flushes); Total output drops: 0
Queueing strategy: fifo
Output queue: 0/40 (size/max)
5 minute input rate 0 bits/sec, 0 packets/sec
5 minute output rate 0 bits/sec, 0 packets/sec
70388928 packets input, 24628646826 bytes, 0 no buffer
Received 0 broadcasts (0 IP multicasts)
0 runts, 0 giants, 0 throttles
0 input errors, 0 CRC, 0 frame, 0 overrun, 0 ignored
0 watchdog, 0 multicast, 0 pause input
70399206 packets output, 24905239826 bytes, 0 underruns
O output errors, O collisions, 3 interface resets
0 unknown protocol drops
0 babbles, 0 late collision, 0 deferred
O lost carrier, O no carrier, O pause output
O output buffer failures, O output buffers swapped out
Router# show interfaces TenGigabitEthernet 3/0/20
TenGigabitEthernet3/0/20 is up, line protocol is up
Hardware is BUILT-IN-2T+20X1GE, address is badb.adbb.79d4 (bia badb.adbb.79d4)
MTU 1500 bytes, BW 10000000 Kbit/sec, DLY 10 usec,
reliability 255/255, txload 1/255, rxload 1/255
Encapsulation ARPA, loopback not set
Keepalive not supported
Full Duplex, 10000Mbps, link type is force-up, media type is 10GBase-LR
output flow-control is unsupported, input flow-control is unsupported
ARP type: ARPA, ARP Timeout 04:00:00
```

```
Last input 2d14h, output 2d06h, output hang never Last clearing of "show interfaces" counters 2d06h
Input queue: 0/375/0/0 (size/max/drops/flushes); Total output drops: 0
Queueing strategy: fifo
Output queue: 0/40 (size/max)
5 minute input rate 0 bits/sec, 0 packets/sec
5 minute output rate 0 bits/sec, 0 packets/sec
702060742 packets input, 245584812270 bytes, 0 no buffer Received 0 broadcasts (0 IP multicasts)
0 runts, 0 giants, 0 throttles
0 input errors, 0 CRC, 0 frame, 0 overrun, 0 ignored
0 watchdog, 0 multicast, 0 pause input
702060725 packets output, 248397436760 bytes, 0 underruns
O output errors, O collisions, 3 interface resets
0 unknown protocol drops
O babbles, O late collision, O deferred
O lost carrier, O no carrier, O pause output
{\tt 0} output buffer failures, {\tt 0} output buffers swapped out
```

To verify that your interface is operating properly, complete the steps described in Table 3-1:

| Action                                                                                                    | Example                                                                                                    |
|----------------------------------------------------------------------------------------------------|----------------------------------------------------------------------------------------------------|
| From the global configuration mode, enter the show interfaces gigabitethernet or the show interfaces tengigabitethernet command. | Router# show interfaces gigabitethernet 2/0/1 Router# show interfaces tengigabitethernet 5/0/20                                                                                                    |
| Verify that the interface is up.                                                                                                 | Router# show interfaces gigabitethernet 2/0/1 GigabitEthernet2/0/1 is up , line protocol is up Router# show interfaces tengigabitethernet 2/0/21 TenGigabitEthernet2/0/21 is up, line protocol is up (connected) |
| Verify that the line protocol is up.                                                                                             | Router# show interfaces gigabitethernet 2/0/1 GigabitEthernet2/0/1 is up, line protocol is up  Router# show interfaces tengigabitethernet 2/0/21 TenGigabitEthernet2/0/21 is up, line protocol is up (connected) |
| Observe the Cyclic Redundancy Check (CRC) counter.                                                                               | 0 input errors, 0 CRC, 0 frame, 130043940 overrun, 0 ignored                                                                                                    |
| Observe the carrier signal counters.                                                                                             | <pre>0 lost carrier, 0 no carrier , 0 pause output 0 output buffer failures, 0 output buffers swapped out</pre>                                                                                                  |

For more information about the verification steps and possible responses to correct the detected problems, see the following sections:

## Verifying that the Interface is Up

In the output of the **show interfaces gigabitethernet or the show interfaces tengigabitethernet** command, verify that the interface is up. If the interface is down, perform the following corrective actions:

- If the interface is *administratively down*, use the **no shutdown** interface configuration command to enable the interface.
- Be sure that the cable is fully connected.
- Verify that the cable is not bent or damaged. If the cable is bent or damaged, the signal will be degraded.
- Verify that a hardware failure has not occurred. Observe the LEDs to confirm the failure. See the other
  troubleshooting sections in this chapter, and refer to the Cisco ASR 1000 Series Aggregation Services
  Router Hardware Installation Guide. If the hardware has failed, replace the Ethernet Line Card as
  necessary.
- Check the autonegotiation status.

## **Verifying if the Line Protocol is Up**

In the output of the **show interfaces gigabitethernet or the show interfaces tengigabitethernet** command, verify that the line protocol is up. If the line protocol is down, then it means that the line protocol software processes have determined that the line is unusable.

Perform the following corrective actions:

- · Replace the cable.
- Check the local and remote interfaces for misconfiguration.
- Verify that a hardware failure has not occurred. Observe the LEDs to confirm the failure. See the other
  troubleshooting sections in this chapter. If the hardware has failed, replace the Ethernet Line Card as
  necessary.

## **Verifying the CRC Counter**

In the output of the **show interfaces gigabitethernet and the show interfaces tengigabitethernet** commands, observe the value of the CRC counter. Excessive noise will cause high CRC errors accompanied by a low number of collisions.

Perform the following corrective actions if you encounter high CRC errors:

- Check the cables for damage.
- Verify that the correct cables are being used for the Ethernet Line Card interface.

#### **Verifying the Carrier Signal**

In the output of the **show interfaces gigabitethernet and the show interfaces tengigabitethernet** command, observe the value of the carrier signal counters. The lost carrier counter shows the number of times that the carrier was lost during transmission. The no carrier counter shows the number of times that the carrier was not present during transmission.

Carrier signal resets can occur when an interface is in the loopback mode or shut down.

Perform the following corrective actions if you observe the carrier signal counter incrementing outside of these conditions:

- Check the interface for a malfunction.
- Check for a cable problem.

Verifying the Carrier Signal

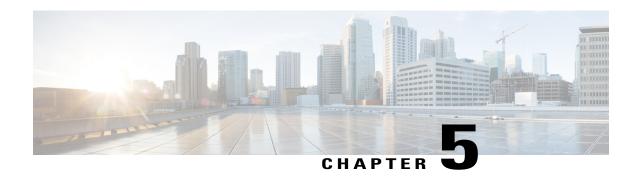

# **Upgrading Field-Programmable Devices**

In general terms, field-programmable devices (FPDs) are hardware devices implemented on router cards that support separate upgrades. The term FPD has been introduced to collectively and generically describe any type of programmable hardware device on Ethernet Line Cards. FPDs were introduced on the Cisco ASR 1000 Series Aggregation Services Routers to support the Ethernet Line Cards.

This chapter describes the information that you need to verify the image versions and to perform Ethernet Line Card FPD upgrades.

This chapter includes the following sections:

- Release History, page 71
- FPD Upgrade, page 72
- Optional FPD Procedures, page 75
- FPD Image Upgrade Examples, page 78
- Troubleshooting Problems with FPD Image Upgrades, page 79

# **Release History**

Table 5-1 provides the release history for all FPD-related features on the Cisco ASR 1000 Series Aggregation Services Routers.

#### Table 12: FPD Release History

| Release                    | Modification                                                                             |
|----------------------------|------------------------------------------------------------------------------------------|
| Cisco IOS XE Release 3.10S | Initial release of the Ethernet Line Card FPD image for the ASR1000-2T+20X1GE Line Card. |
| Cisco IOS XE Release 3.11S | _                                                                                        |
| Cisco IOS XE Release 3.12S | Initial release of Ethernet Line Card FPD image for the ASR1000-6TGE Line Card.          |

# **FPD Upgrade**

This section provides information to help you upgrade FPDs for Ethernet Line Cards.

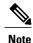

The instructions provided in this section are not always feasible for all the operating network environments.

This section contains the following topics:

## **Overview of FPD Images and Packages**

The Cisco IOS image comes bundled with the FPD image in the Cisco ASR 1000 Series Aggregation Services Routers. In an Ethernet Line Card FPD incompatibility disables all the interfaces on that Ethernet Line Card until the incompatibility is addressed.

## **Upgrading Your Cisco IOS Release and FPD Image**

To upgrade your Cisco IOS release and FPD image, perform the following steps:

#### **SUMMARY STEPS**

- 1. Download the Ethernet Line Card package for the Cisco IOS release that you are upgrading to. The package contains both the Cisco IOS image and the FPD image.
- 2. Boot the new version of Cisco IOS.
- **3.** When the new version of Cisco IOS boots, search for the bundled FPD image. The FPD images will be updated automatically as part of the Cisco IOS boot process.
- **4.** After the router has booted, verify that the upgrade was successful by entering the show hw-module all fpd command.

#### **DETAILED STEPS**

- **Step 1** Download the Ethernet Line Card package for the Cisco IOS release that you are upgrading to. The package contains both the Cisco IOS image and the FPD image.
- **Step 2** Boot the new version of Cisco IOS.
- **Step 3** When the new version of Cisco IOS boots, search for the bundled FPD image. The FPD images will be updated automatically as part of the Cisco IOS boot process.
- **Step 4** After the router has booted, verify that the upgrade was successful by entering the show hw-module all fpd command.

## **Upgrading Only Your Cisco IOS Release and Retaining Your Current FPD Image**

You can choose to upgrade your Cisco IOS release with or without retaining your current FPD image. Alternatively, you can choose to upgrade your Cisco IOS image and retain your current FPD image, although this is not recommended.

#### **SUMMARY STEPS**

- Use the no upgrade fpd auto command to disable the bundled FPD image. This disables the Auto Upgrade feature.
- **2.** Save the configuration.
- 3. Load the new image.

#### **DETAILED STEPS**

- **Step 1** Use the no upgrade fpd auto command to disable the bundled FPD image. This disables the Auto Upgrade feature.
- **Step 2** Save the configuration.
- **Step 3** Load the new image.

**Note** If your current FPD image is not compatible with the new image, the Ethernet Line Cards do not come online.

#### **Upgrading FPD Images in a Production System**

Adding an Ethernet Line Card to a production system presents the possibility that the Ethernet Line Card may contain versions of FPD images that are incompatible with the Cisco IOS release currently running on the router. In addition, the FPD upgrade operation can be a very CPU-intensive operation and therefore, the upgrade operation may take more time when it is performed on a production system. The performance impact will vary depending on various factors, including network traffic load, the type of processing engine used, type of Ethernet Line Card, and the type of service configured.

For these reasons, we recommend that one of the following alternatives be used to perform the FPD upgrade on a production system if possible:

# Using a Nonproduction System to Upgrade the Cisco ASR 1000 Series Aggregation Services Routers Ethernet Line Card FPD Image

Before beginning the upgrade, ensure that:

- The spare system is running the same version of the Cisco IOS software release that the target production system is running.
- The Automatic Upgrade feature is enabled on the spare system. (The Automatic Upgrade feature is enabled by default. It can also be enabled using the **upgrade fpd auto** command).

Perform the following procedure to carry out an upgrade on the spare system:

#### **SUMMARY STEPS**

- **1.** Insert the Ethernet Line Card into the spare system.
- 2. Verify that the upgrade was successful by entering the show hw-module all fpd command.
- **3.** Remove the Ethernet Line Card from the spare system after the upgrade.
- **4.** Insert the Ethernet Line Card into the target production system.

#### **DETAILED STEPS**

- **Step 1** Insert the Ethernet Line Card into the spare system.
  - If an upgrade is required, the system will perform the necessary FPD image updates so that when this Ethernet Line Card is inserted to the target production system it will not trigger an FPD upgrade operation there.
- Step 2 Verify that the upgrade was successful by entering the show hw-module all fpd command.
- **Step 3** Remove the Ethernet Line Card from the spare system after the upgrade.
- **Step 4** Insert the Ethernet Line Card into the target production system.

#### **Verifying System Compatibility**

If a spare system is not available to perform an upgrade, you can check for system compatibility by disabling the Automatic Upgrade feature before inserting the Ethernet Line Card. (The Automatic Upgrade feature is enabled by default. It can be disabled by using the **no upgrade fpd auto** command.)

If the FPD images on the Ethernet Line Card are compatible with the system, you will only need to re-enable the Automatic Upgrade feature using the **upgrade fpd auto** command.

Perform the following procedure to check the FPD images on the Ethernet Line Card for system compatibility:

#### **SUMMARY STEPS**

- 1. Disable the Automatic Upgrade feature using the **no upgrade fpd auto** global configuration command.
- **2.** Insert the Ethernet Line Card into the system.
- 3. Re-enable the Automatic Upgrade feature using the **upgrade fpd auto** command in the global configuration mode.

#### **DETAILED STEPS**

- Step 1 Disable the Automatic Upgrade feature using the no upgrade fpd auto global configuration command.
- **Step 2** Insert the Ethernet Line Card into the system.

If the FPD images are compatible, the Ethernet Line Card will operate successfully after bootup.

If the FPD images are not compatible, the Ethernet Line Card is disabled. At this point, we recommend that you wait for a scheduled maintenance during which the system will be offline, to manually perform the FPD upgrade, as described in the Manually Upgrading Ethernet Line Card FPD Images, on page 75.

**Step 3** Re-enable the Automatic Upgrade feature using the **upgrade fpd auto** command in the global configuration mode.

# **Optional FPD Procedures**

This section provides information about optional FPD-related functions. None of the topics discussed in this section are necessary for completing FPD upgrades, but may be useful in some FPD-related scenarios. It covers the following topics:

#### **Manually Upgrading Ethernet Line Card FPD Images**

To manually upgrade the current FPD version on an Ethernet Line Card, use the following command:

Router# upgrade hw-module subslot

[slot-number/subslot-number] fpd bundle [reload]

In this example, *slot-number* is the slot where the Ethernet Line Card is installed, *subslot-number* is the subslot number where the Ethernet Line Card is located, **fpd** indicates the type of upgrade required, **bundle** selects the bundled FPD package, and **reload** specifies that the Ethernet Line Card is automatically reloaded after the upgrade. Note that **subslot** *slot-number*/*subslot-number* is used to specify an Ethernet Line Card FPD upgrade.

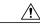

Caution

The Ethernet Line Card will automatically be reloaded to complete the FPD upgrade.

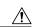

Caution

An image upgrade may take a long time to be completed depending on the Ethernet Line Card.

## **Upgrading Multiple FPD Images**

A single piece of hardware can contain multiple FPD images. The router can upgrade up to three FPD images simultaneously. However, only one FPD upgrade per router slot can occur at a time.

Users should note that some FPD images require the Ethernet Line Card to reload to be completed. Since the FPD upgrade process will perform this step automatically, users do not have to intervene. However, the other FPDs in the hardware of the specified slot will have to wait for this reload to be completed before their upgrade process begins.

With a manual upgrade, you must include the **reload** option to cause the Ethernet Line Card to reload automatically. See the description provided for the **upgrade hw-module subslot command earlier in this section.** 

During an automatic upgrade, the router will upgrade as many FPDs as possible at a time. No user intervention is possible or necessary. The upgrade process will not stop until all the FPD images have been updated.

During manual upgrades, it is important to note that users can only specify upgrades for a single piece of hardware each time the **upgrade hw-module subslot** [slot-number/subslot-number] command is entered. The

maximum of three simultaneous upgrades applies to manual upgrades as well. If you individually specify multiple manual FPD upgrades, only three FPDs can be upgraded simultaneously and that can only occur when the hardware is in different router slots. The FPD upgrade process will stop when all the FPDs for the specified hardware have been upgraded.

#### **Displaying Current and Minimum Required FPD Image Versions**

To display the current version of FPD images on the Ethernet Line Cards installed on your router, use the **show hw-module** *slot-number|subslot-number|* **all] fpd** command, where *slot-number* is the slot number where the Ethernet Line Card is installed, and *subslot-number* is the number of the Ethernet Line Card subslot where a target Ethernet Line Card is located. Entering the **all** keyword shows information pertaining to the hardware in all the router slots.

The following examples show the output when the **show** command is used.

The following sample shows that FPD versions on the Ethernet Line Cards in the system meet the minimum requirements.

#### For ASR1000-2T+20X1GE:

| Router# show hw-module sub              | slot all | fpd                                     |         |               |
|-----------------------------------------|----------|-----------------------------------------|---------|---------------|
| ==== ================================== | = =====  | ======================================= |         |               |
|                                         | H/W      | Field Programmable                      | Current | Min. Required |
| Slot Card Type                          | Ver.     | Device: "ID-Name"                       | Version | Version       |
|                                         | = =====  |                                         |         | =========     |
| 3/0 BUILT-IN-2T+20X1GE                  | 1.0      | 22-DB FPGA                              | 1.13    | 1.13          |

#### For ASR1000-6TGE:

| Router# show hw-module subsl | ot all | fpd                                     |         |               |
|------------------------------|--------|-----------------------------------------|---------|---------------|
|                              |        | ==============                          |         |               |
|                              | H/W    | Field Programmable                      | Current | Min. Required |
| Slot Card Type               | Ver.   | Device: "ID-Name"                       | Version | Version       |
|                              |        | ======================================= |         | ==========    |
| 3/0 BUILT-IN-6TGE 0.3        | 22-1   | DB FPGA                                 | 1.9     | 1.8           |
|                              |        |                                         |         |               |

This example shows the output when using the *slot-number/subslot-number* argument to identify a particular Ethernet Line Card:

#### Router# show hw-module subslot 1/0 fpd

| ==== |                                         | ===== | ======================================= |         |               |
|------|-----------------------------------------|-------|-----------------------------------------|---------|---------------|
|      |                                         | H/W   | Field Programmable                      | Current | Min. Required |
| Slot | Card Type                               | Ver.  | Device: "ID-Name"                       | Version | Version       |
| ==== | ======================================= |       |                                         |         | ==========    |
| 1/0  | BUILT-IN-2T+20X1GE                      | 1.0   | 22-DB FPGA                              | 1.13    | 1.13          |
|      |                                         |       |                                         |         |               |

The output display in this example shows that the Shared Port Adapter in subslot 0/1 is disabled because one of the programmable devices does not meet the minimum version requirements:

Router# show hw-module all fpd

| ==== |                                   |     |                                                  |                    |                                 |
|------|-----------------------------------|-----|--------------------------------------------------|--------------------|---------------------------------|
| Slot | Card Type                         |     | Field Programmable Device: "ID-Name"             |                    | Min. Required Version           |
| 0/0  | SPA-4XOC3-POS                     | 1.0 | 1-I/O FPGA                                       | 3.4                | 3.4                             |
| 0/1  | SPA-2XT3/E3 <disabled></disabled> | 1.0 | 1-ROMMON<br>2-I/O FPGA<br>3-E3 FPGA<br>4-T3 FPGA | 2.12<br>0.6<br>1.0 | 2.12<br>1.0 *<br>1.4 *<br>1.4 * |
|      |                                   |     |                                                  |                    |                                 |

| 0/2 SPA-1X10GE-L-V2                                                                                                    | 1.0 | 1-10GE I/O FPGA | 1.9 | 1.9 |  |
|----------------------------------------------------------------------------------------------------|-----|-----------------|-----|-----|--|
| 0/3 SPA-1X10GE-L-V2                                                                                                    | 1.0 | 1-10GE I/O FPGA | 1.9 | 1.9 |  |
| NOTES:  - FPD images that are required to be upgraded are indicated with a '*' character in the "Minimal Required Version" field.  - The following FPD image package file is required for the upgrade: asr1000-fpd-bundle.pkg |     |                 |     |     |  |

## **Displaying Information About the Default FPD Image Package**

Use the **show upgrade fpd package default** command to find out which SPAs and Ethernet Line Cards are supported with your current Cisco IOS release, and which FPD image package you need for an upgrade.

| Router# show upgrade fpd package default ************************************                                                                                                    | *********          |  |  |  |  |
|----------------------------------------------------------------------------------------------------|--------------------|--|--|--|--|
| This Cisco IOS software image requires the following default FPD Image Package for the automatic upgrade of FPD images (the package is available from Cisco.com and is accessible from the Cisco Software Center page where this IOS software image can be downloaded): |                    |  |  |  |  |
| Version: 12.2(XN)                                                                                                    |                    |  |  |  |  |
| Package Filename: asr1000-fpd-bundle.pkg                                                                                                    |                    |  |  |  |  |
| List of card type supported in th                                                                                                    |                    |  |  |  |  |
| No. Card Type                                                                                                    | Minimal<br>HW Ver. |  |  |  |  |
| 1) 4xT SERIAL SPA                                                                                                    | 0.0                |  |  |  |  |
| 2) 4xT SERIAL SPA                                                                                                    | 2.0                |  |  |  |  |
| 3) 1xCHSTM1 SPA                                                                                                    | 0.0                |  |  |  |  |
| 4) SPA-1XCHOC12/DS0                                                                                                    | 0.0                |  |  |  |  |
| 5) SPA-1XCHOC12/DS0                                                                                                    | 0.0                |  |  |  |  |
| 6) 1xCHOC48STM16 SPA                                                                                                    | 2.0                |  |  |  |  |
| 7) 2xCT3 SPA                                                                                                    | 0.100              |  |  |  |  |
| 8) 2xCT3 SPA                                                                                                    | 0.200              |  |  |  |  |
| 9) 4xCT3 SPA                                                                                                    | 0.100              |  |  |  |  |
| 10) 4xCT3 SPA<br>11) WMA SPA                                                                                                    | 0.200<br>0.165     |  |  |  |  |
| 11) WMA SFA<br>12) 2x10GE & 20x1GE eLC                                                                                                    | 0.163              |  |  |  |  |

## **Verifying the FPD Image Upgrade Progress**

You can use the **show upgrade fpd progress** command to view a snapshot of the upgrade progress while an FPD image upgrade is taking place. The following example shows the type of information this command displays:

```
Router# show upgrade fpd progress

FPD Image Upgrade Progress Table:

Approx.
Field Programmable Time Elapsed
Device: "ID-Name" Needed Time State

3/0 BUILT-IN-2T+20X1GE 22-DB FPGA 00:01:00 00:00:23 Updating...

0/2 SPA-2XT3/E3 4-T3 FPGA --:--:- Waiting...
```

## **FPD Image Upgrade Examples**

This section provides examples of automatic and manual FPD image upgrades, and includes the following examples:

#### **Automatic FPD Image Upgrade Example**

The following example shows the output displayed when a SPA in slot 0 subslot 1 requires an FPD image upgrade and the **upgrade fpd auto** command is *enabled*. The required FPD image is automatically upgraded.

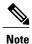

Note that the FPD image of an Ethernet Line Card is also upgraded similarly.

```
*Nov 28 13:14:22.782: %FPD MGMT-3-INCOMP IMG VER: Incompatible I/O FPGA (FPD ID=2) image
version detected for SPA-2\overline{X}T3/E3 card in subslot 0/1. Detected version = 0.6, minimum
required version = 1.0. Current HW version = 1.0.
*Nov 28 13:14:22.783: %FPD MGMT-5-UPGRADE ATTEMPT: Attempting to automatically upgrade the
FPD image(s) for SPA-2XT37E3 card in subslot 0/1. Use 'show upgrade fpd progress' command
 to view the upgrade progress
*Nov 28 13:14:22.841: %FPD MGMT-6-BUNDLE DOWNLOAD: Downloading FPD image bundle for
SPA-2XT3/E3 card in subslot 0/1 ...
*Nov 28 13:14:22.981: %FPD MGMT-6-UPGRADE TIME: Estimated total FPD image upgrade time for
SPA-2XT3/E3 card in subslot 0/1 = 00:01:\overline{00}.
*Nov 28 13:14:22.983: %FPD MGMT-6-UPGRADE START: I/O FPGA (FPD ID=2) image upgrade in
progress for SPA-2XT3/E3 card in subslot 0/\overline{1}. Updating to version 1.1. PLEASE DO NOT INTERRUPT
 DURING THE UPGRADE PROCESS (estimated upgrade completion time = 00:01:00) ...
*Nov 28 13:14:43.267: %FPD MGMT-6-UPGRADE PASSED: I/O FPGA (FPD ID=2) image in the SPA-2XT3/E3
card in subslot 0/1 has been successfully updated from version 0.6 to version 1.0. Upgrading
 time = 00:00:20.285
*Nov 28 13:14:43.267: %FPD MGMT-6-OVERALL UPGRADE: All the attempts to upgrade the required
FPD images have been completed for SPA-2XT3/E3 card in subslot 0/1. Number of
successful/failure upgrade(s): 1/0.
*Nov 28 13:14:43.268: %FPD MGMT-5-CARD POWER CYCLE: SPA-2XT3/E3 card in subslot 0/1 is being
power cycled for the FPD image upgrade to take effect.
```

#### **Manual FPD Image Upgrade Example**

In the following example, FPD for the BUILT-IN-2T+20X1GE in subslot 3/0 is upgraded manually from the bundled FPD image package file. The command excludes the optional keyword **reload to ensure** that the line card does not get automatically reloaded.

```
Router#upgrade hw-module subslot 0/3 fpd bundled
% The following FPD will be upgraded for BUILT-IN-2T+20X1GE (H/W ver = 1.1) in slot 3/0:
Field Programmable
                  Current.
                             Upgrade
                                     Estimated
Device: "ID-Name"
                  Version
                             Version
                                      Upgrade Time
  1.0
                               1.1
% NOTES:
 - Use 'show upgrade fpd progress' command to view the progress of the FPD upgrade.
 - You must reload the card after the upgrade. The FPD upgrade is not
 the card is reloaded.
 - The output of 'show hw-module <target> fpd' will not reflect the upgraded FPD
                                                                         version
until the card is reloaded to finalize the upgrade.
% Are you sure that you want to perform this operation? [no]: yes
% Initiating the upgrade operation on the target card ..
  (Use "show upgrade fpd progress" command to see upgrade progress)
```

```
Router#
*Mar 4 16:13:17.230: %FPD_MGMT-6-UPGRADE_TIME: Estimated total FPD image upgrade time for BUILT-IN-2T+20X1GE card in slot 3/0 = 00:01:00.
*Mar 4 16:13:17.232: %FPD_MGMT-6-UPGRADE_START: I/O FPGA (FPD ID=2) image upgrade in progress for BUILT-IN-2T+20X1GE card in slot 3/0. Updating to version 1.1. PLEASE DO NOT INTERRUPT DURING THE UPGRADE PROCESS (estimated upgrade completion time = 00:01:00) ...
*Mar 4 16:13:42.909: %FPD_MGMT-6-UPGRADE_PASSED: I/O FPGA (FPD ID=2) image in the BUILT-IN-2T+20X1GE card in slot 3/0 has been successfully updated from version 1.0 to version 1.1. Upgrading time = 00:00:25.676
*Mar 4 16:13:42.909: %FPD_MGMT-6-OVERALL_UPGRADE: All the attempts to upgrade the required FPD images have been completed for BUILT-IN-2T+20X1GE card in subslot 3/0. Number of successful/failure upgrade(s): 1/0.
In the following example FPD for the 2 port T3/F3 SPA in subslot 0/3 is upgraded manually from the bundled
```

In the following example, FPD for the 2-port T3/E3 SPA in subslot 0/3 is upgraded manually from the bundled FPD image package file. Since the command includes the optional keyword **reload**, the SPA automatically reloads and the new FPD image takes effect immediately. Note that the FPD image of an Ethernet Line Card is also upgraded similarly.

```
Router#upgrade hw-module subslot 0/3 fpd bundled reload
% The following FPD will be upgraded for SPA-2XT3/E3 (H/W ver = 1.1) in subslot 0/3:
              Field Programmable Current Upgrade Estimated
        Device: "ID-Name"
                           Version
                                      Version Upgrade Time
        2-T/O FPGA
                            1.0 1.1
                                                00:01:00
        ______ ____
% NOTES:
  - Use 'show upgrade fpd progress' command to view the progress of the FPD
   upgrade.
  - The target card will be automatically reloaded after the upgrade
   operation. This reload will interrupt normal operation of the card. If
   necessary, ensure that appropriate actions have been taken to redirect
   card traffic before starting the FPD upgrade.
% Are you sure that you want to perform this operation? [no]: yes
% Initiating the upgrade operation on the target card ..
  (Use "show upgrade fpd progress" command to see upgrade progress)
Router#
*Mar 4 16:15:22.862: %FPD_MGMT-6-UPGRADE_TIME: Estimated total FPD image upgrade time for
SPA-2XT3/E3 card in subslot 0/3 = 00:01:\overline{0}0.
*Mar 4 16:15:22.864: %FPD MGMT-6-UPGRADE START: I/O FPGA (FPD ID=2) image upgrade in
progress for SPA-2XT3/E3 card in subslot 0/3. Updating to version 1.1. PLEASE DO NOT INTERRUPT
 DURING THE UPGRADE PROCESS (estimated upgrade completion time = 00:01:00) ...
*Mar 4 16:15:47.795: %FPD MGMT-6-UPGRADE PASSED: I/O FPGA (FPD ID=2) image in the SPA-2XT3/E3
card in subslot 0/3 has been successfully updated from version 1.0 to version 1.1. Upgrading
 time = 00:00:24.931
*Mar 4 16:15:47.795: %FPD MGMT-6-OVERALL UPGRADE: All the attempts to upgrade the required
FPD images have been completed for SPA-\overline{2}XT3/E3 card in subslot 0/3. Number of
successful/failure upgrade(s): 1/0.
*Mar 4 16:15:47.796: %FPD MGMT-5-CARD POWER CYCLE: SPA-2XT3/E3 card in subslot 0/3 is being
power cycled for the FPD image upgrade to take effect.
```

# Troubleshooting Problems with FPD Image Upgrades

This section contains information to help troubleshoot problems that may occur during the upgrade process. It contains the following topics:

# Power Failure or Removal of an Ethernet Line Card During an FPD Image Upgrade

These instructions should only be used if a previous upgrade attempt has failed due to an external reason such as a power failure or removal of an Ethernet Line Card or a SPA.

If the FPD upgrade operation is interrupted by a power failure or the removal of an Ethernet Line Card or a SPA, it could corrupt the FPD image. This corruption of the FPD image file makes the SPA or the Ethernet Line Card unusable by the router and the system displays the following messages when it tries to power up the SPA or the Ethernet Line Card:

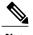

To find more information about FPD-related messages, see the system error messages guide pertaining to your Cisco IOS XE software release.

```
Nov.28 11:30:36:%SPA OIR-3-RECOVERY RELOAD:subslot 0/1:Attempting
recovery by reloading SPA
Nov.28 11:30:51:%SPA OIR-3-HW INIT TIMEOUT:subslot 0/1
Nov.28 11:30:56:%SPA OIR-3-RECOVERY RELOAD:subslot 0/1:Attempting
recovery by reloading SPA
Nov.28 11:31:11:%SPA OIR-3-HW INIT TIMEOUT:subslot 0/1
Nov.28 11:31:16:%SPA OIR-3-RECOVERY RELOAD:subslot 0/1:Attempting
recovery by reloading SPA
Nov.28 11:31:31:%SPA OIR-3-HW INIT TIMEOUT:subslot 0/1
Nov.28 11:31:31:%SPA_OIR-3-SPA_POWERED_OFF:subslot 0/1:SPA 4xOC3 POS
SPA powered off after 5 failures within 600 seconds
```

The **show hw-module all fpd** command can be used to verify that a SPA or an Ethernet Line Card is using a corrupted FPD image. In this example, the SPA in slot 0/1 is corrupted.

Router# show hw-module all fpd

| ==== |                    |             |                                          |             |                       |
|------|--------------------|-------------|------------------------------------------|-------------|-----------------------|
| Slot | Card Type          | H/W<br>Ver. | Field Programmable Device: "ID-Name"     |             | Min. Required Version |
| 0/2  | SPA-8XOC12-POS     | 1.0         | 1-I/O FPGA                               | 1.1         | 1.1                   |
| 0/3  | SPA-2X1GE-SYNCE    | 1.50        | 1-2xGE SYNCE I/O F<br>2-2xGE SYNCE SPAMO | 1.12<br>1.0 | 1.12                  |
| 1/0  | BUILT-IN-2T+20X1GE | 1.1         | 22-DB FPGA                               | 1.14        | 1.13                  |
| 3/0  | SPA-5X1GE-V2       | 1.2         | 1-GE I/O FPGA                            | 1.10        | 1.10                  |
| 3/3  | SPA-4XOC3-POS-V2   | 1.0         | 1-I/O FPGA                               | 1.1         | 1.1                   |
| 4/0  | SPA-1X10GE-L-V2    | 1.2         | 1-10GE I/O FPGA                          | 1.9         | 1.9                   |
| 4/1  | SPA-1X10GE-L-V2    | 1.2         | 1-10GE I/O FPGA                          | 1.9         | 1.9                   |
| 5/0  | BUILT-IN-6TGE      | 0.3         | 22-DB FPGA                               | 1.9         | 1.8                   |

## **Performing an FPD Recovery Upgrade**

The recovery upgrade procedure can only be performed on an Ethernet Line Card or a SPA that has been powered off by the system after it has failed all of the retries attempted to initialize the Ethernet Line Card or the SPA.

The following example displays the output of an attempt to perform a recovery upgrade before all the initialization retries have been attempted for the SPA in subslot 0/1.

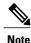

Because a recovery upgrade is done at a more conservative speed, it may take more than the estimated upgrade time.

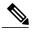

Note

When the system asks Do you want to perform the recovery upgrade operation? Answer y to this question only if you have attempted an FPD upgrade that has failed due to a power failure or an Ethernet Line Card removal. Contact Cisco Technical Support, if you have not had a failed upgrade attempt due to a power failure or an Ethernet Line Card removal.

```
Nov.28 11:29:55:%SPA_OIR-3-RECOVERY_RELOAD:subslot 0/1:Attempting
recovery by reloading SPA
Nov.28 11:30:10:%SPA OIR-3-HW INIT TIMEOUT:subslot 0/1
Nov.28 11:30:15:%SPA OIR-3-RECOVERY RELOAD:subslot 0/1:Attempting
recovery by reloading SPA
Nov.28 11:30:31:%SPA_OIR-3-HW_INIT TIMEOUT:subslot 0/1
Router# upgrade hw-module subslot 0/1 fpd bundled
% Cannot get FPD version information for version checking. If a previous
upgrade attempt has failed for the target card, then a recovery upgrade
would be required to fix the failure.
\% The following FPD(s) will be upgraded for SPA-4XOC3-POS (H/W ver =
1.0) in subslot 0/1:
        Field Programmable Current
Device: "ID-Name" Version
                               Upgrade Estimated
   Device: "ID-Name"
                              Version Upgrade Time
   ____________
                     ?.? 3.4 00:00:50
   22-DB1-T/O FPGA
   % Do you want to perform the recovery upgrade operation? [no]:y
% Cannot perform recovery upgrade operation because the target card is
not in a failed state. Please try again later.
```

When the following error message is displayed, you can perform the recovery upgrade:

Nov.28 11:31:31:31:39 OIR-3-SPA\_POWERED\_OFF:subslot 0/1:SPA 4xOC3 POS SPA powered off after 5 failures within 600 seconds

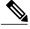

Note

You must wait to see this error message before you attempt the upgrade.

Perform the manual FPD image upgrade method using the **upgrade hw-module subslot** command to recover from a corrupted image after the Ethernet Line Card has been powered off by the system. In this command, *slot-number* is the slot where the Ethernet Line Card is installed; *subslot-number* is always 0.

The following example displays the console output of a recovery upgrade operation:

```
Router# upgrade hw-module subslot 0/1 fpd bundled
% Cannot get FPD version information from SPA-4XOC3-POS in subslot 0/1.
 If a previous upgrade attempt on the target card was interrupted, then the
 corruption of FPD image might have prevented the card from coming online.
 If this is the case, then a recovery upgrade would be required to fix the
 failure.
(Hit ENTER to proceed with recovery upgrade operation) [confirm]
\% The following FPD will be upgraded for SPA-4XOC3-POS (H/W ver = 1.0) in subslot 0/1:
              -----
        Minimum Compatible
   Field Programmable Current
                                 Required Version Found
                       Version Version In The File
   Device: "ID-Name"
   22-DB FPGA
                      1.13 1.13
                                           1.13
   % NOTES:
 - Use 'show upgrade fpd progress' command to view the progress of the FPD
   upgrade.
- Upgrade or downgrade operation can only be performed with FPD images that have compatible
version with the one defined for this IOS image. That is to have the same major version
number and with minor version number no lower than the one defined for Minimum Required
Version.
 - Since the target card is currently in disabled state, it will be
   automatically reloaded after the upgrade operation for the changes to
```

```
take effect.
% Do you want to perform the recovery upgrade operation? [no]: y
% Starting recovery upgrade operation in the background ..
 (Use "show upgrade fpd progress" command to see upgrade progress)
Router#
*Nov 28 17:46:10.191:%FPD MGMT-6-UPGRADE TIME: Estimated total FPD image upgrade time for
SPA-4XOC3-POS card in subslot 0/1 = 00:0\overline{0}:50.
*Nov 28 17:46:10.233:%FPD MGMT-6-UPGRADE START: I/O FPGA (FPD ID=1) image upgrade in progress
for SPA-4XOC3-POS card in subslot 0/1. Updating to version 3.4. PLEASE DO NOT INTERRUPT
DURING THE UPGRADE PROCESS (estimated upgrade completion time = 00:00:50) ..
*Nov 28 17:46:55.948:%FPD MGMT-6-UPGRADE PASSED: I/O FPGA (FPD ID=1) image in the
SPA-4XOC3-POS card in subslot 0/1 has been successfully updated from version ?.? to version
 3.4. Upgrading time = 00:00:45.715
*Nov 28 17:46:55.948:%FPD MGMT-6-OVERALL UPGRADE: All the attempts to upgrade the required
FPD images have been completed for SPA-\overline{4}XOC3-POS card in subslot 0/1. Number of
successful/failure upgrade(s): 1/0.
*Nov 28 17:46:55.949:8FPD MGMT-5-CARD POWER CYCLE: SPA-4XOC3-POS card in subslot 0/1 is
being power cycled for the FPD image \overline{\text{upgrade}} to take effect.
```

## **Verifying a Successful Upgrade**

After the upgrade process is complete, use the **show hw-module all fpd** command to verify that the FPD image has been successfully upgraded:

| Router# show hw-module subslot all |                    |      | fpd                                      |             |                       |
|------------------------------------|--------------------|------|------------------------------------------|-------------|-----------------------|
| Slot                               | Card Type          |      | Field Programmable Device: "ID-Name"     |             | Min. Required Version |
| 0/2                                | SPA-8XOC12-POS     | 1.0  | 1-I/O FPGA                               | 1.1         | 1.1                   |
| 0/3                                | SPA-2X1GE-SYNCE    | 1.50 | 1-2xGE SYNCE I/O F<br>2-2xGE SYNCE SPAMO | 1.12<br>1.0 | 1.12                  |
| 1/0                                | BUILT-IN-2T+20X1GE | 1.1  | 22-DB FPGA                               | 1.14        | 1.14                  |
| 3/0                                | SPA-5X1GE-V2       | 1.2  | 1-GE I/O FPGA                            | 1.10        | 1.10                  |
| 3/3                                | SPA-4XOC3-POS-V2   | 1.0  | 1-I/O FPGA                               | 1.1         | 1.1                   |
| 4/0                                | SPA-1X10GE-L-V2    | 1.2  | 1-10GE I/O FPGA                          | 1.9         | 1.9                   |
| 4/1                                | SPA-1X10GE-L-V2    | 1.2  | 1-10GE I/O FPGA                          | 1.9         | 1.9                   |
| 5/0                                | BUILT-IN-6TGE      | 0.3  | 22-DB FPGA                               | 1.9         | 1.9                   |

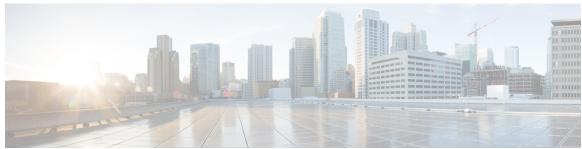

#### INDEX

| ? command 8                                                                          | D                                                                                                    |
|--------------------------------------------------------------------------------------|----------------------------------------------------------------------------------------------------|
| A administratively down state 44 automatic SPA FPD image upgrade 74, 78 (example) 78 | debug command 65 debug hw-module subslot command 65 dot1q encapsulation 37, 40, 64 configuration (example) 64 configuring 40 |
| disabling 74                                                                         |                                                                                                    |
| re-enabling 74                                                                       | E                                                                                                    |
| autonegotiation 38, 39                                                               | onconculation 22 27 40 C4                                                                                                    |
| configuring 38                                                                       | encapsulation 32, 37, 40, 64  ARPAAdvanced Research Projects Agency. See ARPA. 37                                            |
| disabling on fiber interfaces 38 enabling on fiber interfaces 39                     | configuring 37                                                                                                    |
| chaoming on moet interfaces 35                                                       | dot1q 37, 40, 64                                                                                                    |
|                                                                                      | configuration (example) 64 configuring 40                                                                                    |
| C                                                                                    | SNAP <b>32, 37</b>                                                                                                    |
| cautions, usage in text xii                                                          | encapsulation dot1q command 40                                                                                               |
| Cisco Discovery Protocol 40                                                          |                                                                                                    |
| Cisco IOS configuration changes, saving 12                                           |                                                                                                    |
| Cisco MIB Locator 22                                                                 | F                                                                                                    |
| CLI 1                                                                                |                                                                                                    |
| command line processingkeyboard shortcuts 6                                          | field-programmable devices (FPDs) 72, 75, 76                                                                                 |
| command modes 7                                                                      | displaying image versions 76                                                                                                 |
| command modes, understanding 7                                                       | manually upgrading SIP and SPA images 75                                                                                     |
| command syntax xii, 9                                                                | upgrades 72 field-programmable devices. See FPD. 71                                                                          |
| conventions xii                                                                      | filtering output, show and more commands 12                                                                                  |
| displaying (example) 9                                                               | FPD image packages 72,77                                                                                                    |
| command-line interface. See CLI. 1 commands 8, 12                                    | displaying default information 77                                                                                            |
| context-sensitive help for abbreviating 8                                            | overview 72                                                                                                    |
| default form, using 12                                                               | FPD image upgrades 72, 78, 79                                                                                                |
| no form, using 12                                                                    | examples 78                                                                                                    |
| configuration tasks, required 27                                                     | troubleshooting 79                                                                                                    |
| for the Fast Ethernet SPAconfiguration tasks, required 27                            | FPD images 73, 74, 75, 76, 77, 79, 80, 82                                                                                    |
| for the Gigabit Ethernet SPA 27                                                      | displaying minimum and current versions 76                                                                                   |
| configurations, saving 12                                                            | manually upgrading 75                                                                                                    |
| configuring SPAs 27                                                                  | troubleshooting upgrades 79, 82                                                                                              |
| Fast Ethernet 27                                                                     | upgrade failure recovery (example) 80                                                                                        |
| copy command 44, 45                                                                  | upgrading in production 73,74 verifying successful upgrade 82                                                                |

| FPD images (continued)                           | M                                                                                   |  |  |
|--------------------------------------------------|-------------------------------------------------------------------------------------|--|--|
| verifying upgrade progress 77                    | MAC address 20 C4                                                                   |  |  |
| FPDs 71                                          | MAC address 30, 61                                                                  |  |  |
| description 71                                   | configuration (example) 61                                                          |  |  |
|                                                  | modifying 30                                                                        |  |  |
|                                                  | modifyingGigabit Ethernet SPAs 30<br>MAC address 30                                 |  |  |
| G                                                |                                                                                     |  |  |
|                                                  | verifying 30                                                                        |  |  |
| Gigabit Ethernet SPAs 18, 27, 32, 34, 40, 47, 65 | MAC address accounting, configuration example 62                                    |  |  |
| configuring 27                                   | Management Information Base (MIB) 22                                                |  |  |
| features supported 18                            | downloading 22                                                                      |  |  |
| modifying MTU 32                                 | supported on SPAs 22                                                                |  |  |
| QoS <b>34</b>                                    | MIB. See Management Information Base. 22                                            |  |  |
| troubleshooting 65                               | modes.See command modes 7                                                           |  |  |
| using show commands 47                           | mpls mtu command 33                                                                 |  |  |
| VLANvirtual LAN. See VLAN. 40                    | MTU (maximum transmission unit) 32, 33, 63                                          |  |  |
| global configuration mode, summary of 7          | configuration (example) 63                                                          |  |  |
|                                                  | default size 32                                                                     |  |  |
|                                                  | interface MTU 32, 33                                                                |  |  |
| Н                                                | additional overhead 33                                                              |  |  |
| п                                                | configuration guidelines 33                                                         |  |  |
| hardware platforms 13                            | configuring 33                                                                      |  |  |
| See platforms, supported 13                      | description 32                                                                      |  |  |
| help command 8                                   | verifying 33                                                                        |  |  |
| Hot Standby Router Protocol . See HSRP. 31       | IP MTU, description 32                                                              |  |  |
| HSRP, verifying configuration 32                 | maximum size 32                                                                     |  |  |
| hw-module subslot command 44                     | MPLS MTU, description 32                                                            |  |  |
|                                                  | tag MTU, description 32                                                             |  |  |
|                                                  | types 32                                                                            |  |  |
| _                                                | mtu command 27, 33                                                                  |  |  |
| I                                                |                                                                                     |  |  |
| IEEE 802.1Q encapsulation 37, 40, 64             |                                                                                     |  |  |
| configuration (example) 64                       | N                                                                                   |  |  |
| configuring 40                                   | no negatiation outs command 20 20                                                   |  |  |
| images 73                                        | no negotiation auto command 38, 39 no shut command 27                               |  |  |
| upgradingimages 73                               |                                                                                     |  |  |
| FPDimages 73                                     | no upgrade fpd auto command 74 nonvolatile random-access memory. See NVRAM. NVRAM 4 |  |  |
| upgrading multiple FPD 73                        | notes, usage in text xii                                                            |  |  |
| interface 27, 44, 46, 60                         | notes, usage in text All                                                            |  |  |
| basic configuration (example) 60                 |                                                                                     |  |  |
| enabling 27                                      |                                                                                     |  |  |
| restarting 44                                    | 0                                                                                   |  |  |
| shutting down 44                                 | OID ( 1' ' ' ' ' 1 1 1)                                                             |  |  |
| verifying configuration 46                       | OIR (online insertion and removal) 44                                               |  |  |
| interface address, specifying 30                 | and shutting down or restarting interfaces 44                                       |  |  |
| interface configuration mode, summary of 7       | online insertion and removal. See OIR. 44                                           |  |  |
| interface gigabitethernet command 27, 40         |                                                                                     |  |  |
| interface tengigabitethernet command 27, 40      |                                                                                     |  |  |
| ip address command 40                            | Р                                                                                   |  |  |
|                                                  | packet flow, on Fast Ethernet or Gigabit Ethernet SPA 23                            |  |  |
|                                                  | platforms, supported - release notes 13                                             |  |  |
|                                                  | privileged EXEC mode, summary of 7                                                  |  |  |

| prompts, system 7                                    | show vlans command 44                                  |  |  |
|------------------------------------------------------|--------------------------------------------------------|--|--|
|                                                      | shutdown command 44                                    |  |  |
|                                                      | SNAP (Subnetwork Access Protocol) encapsulation 32, 37 |  |  |
| Q                                                    | SPA (shared port adapter) 15, 23, 72                   |  |  |
| u                                                    | architecture, description 23                           |  |  |
| question mark (?) command 8                          | FPD image packages, overview 72                        |  |  |
| question main (.) volumente v                        | Gigabit Ethernet 15                                    |  |  |
|                                                      | SPA architecture 23                                    |  |  |
|                                                      | description 23                                         |  |  |
| R                                                    | SPA hardware type, displaying 24                       |  |  |
| release history 40                                   | subinterfaces, configuring 40                          |  |  |
| release history 16                                   | Subnetwork Access Protocol. See SNAP. 37               |  |  |
| Fast Ethernet SPAs 16                                |                                                        |  |  |
| Gigabit Ethernet SPAs 16                             |                                                        |  |  |
| ROM monitor mode, summary of 7                       | _                                                      |  |  |
| router console 1,2                                   | T                                                      |  |  |
| connecting 2                                         | Tab leave command completion 0                         |  |  |
| running configuration, saving to NVRAM 44            | Tab key, command completion 8 telnet 4                 |  |  |
|                                                      |                                                        |  |  |
|                                                      | tips, usage in text xii                                |  |  |
| S                                                    |                                                        |  |  |
| saving configuration changes 12                      | U                                                      |  |  |
| SFP-GE-T 39                                          | 1 0 1                                                  |  |  |
| speed and duplex configuration 39                    | upgrade fpd auto command 74, 78                        |  |  |
| show command 66                                      | upgrade hw-module subslot command <b>75</b>            |  |  |
| show history command 7                               | user EXEC mode, summary of 7                           |  |  |
| show hw-module subslot command 76                    |                                                        |  |  |
| show hw-module subslot fpd command 79                |                                                        |  |  |
| show hw-module subslot transceiver idprom command 47 | V                                                      |  |  |
| show interfaces command 24, 66                       | •                                                      |  |  |
| show interfaces gigabitethernet command 30, 33       | VLANs (virtual LANs) 40, 44, 64                        |  |  |
| show interfaces tengigabitethernet command 24, 66    | configuration (example) 64                             |  |  |
| show standby command 32                              | configuring on a subinterface 40                       |  |  |
| show upgrade package default command 77              | verifying configuration 44                             |  |  |
| show upgrade progress command 77                     |                                                        |  |  |

Index